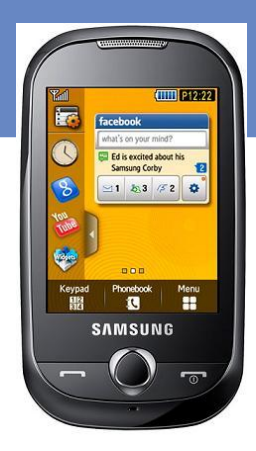

# SAMSUNG

# **GT-S3650**

# **Erabiltzailearen eskuliburua**

Euskaltelekitzulitakoeta ekoiztutako eskuliburua

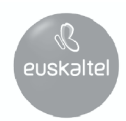

# Eskuliburuaren erabilera

Zure telefonoaren funtzioak eta ezaugarriak azaltzeko bereziki diseinatua da erabiltzailearen eskuliburu hau. Azkar hasteko, ikus "Telefono mugikorraren sarrera" "Telefono mugikorra instalatzea eta prestatzea" eta "Funtzio nagusien erabilera. "

# Jakinarazpenak egiteko ikonoak

Hasi aurretik, eskuliburu honetan agertzen diren ikonoak ezagutzea komeni da:

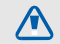

Ohartarazpena: kalte egin diezazuketen edo beste norbaiti min eman diezaioketen egoerak

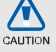

Kontuz: zure telefonoa edo beste tresna batzuk kaltetu ditzaketen egoerak

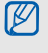

Oharra: oharrak, erabileragomendioak eta informazio gehigarria

► Ikusi: lotutako informazioa duten orriak; esaterako: ► 12. or ("ikus 12. orrialdea" esan nahi du).

→ Ondoren: ekintza bat egiteko jarraitu

behar duzun aukeren edo menuen ordena, adibidez: menuen moduan, sakatu **Mezuak** → **Mezua sortu** (adierazten du **Mezuak**, eta jarraian **Mezua sortu**)

[ ] Kortxeteak: telefonoaren teklak; adibidez [<sup>o]</sup> pizteko-menuetatik irteteko tekla da

# Egile-eskubideei buruzko informazioa

Gailu honen teknologia eta produktu guztien eskubideak haien jabeenak dira:

- Bluetooth<sup>®,</sup> Bluetooth SIC, Inc-en marka komertzial erregistratua da, mundu osoan. Bluetooth QDID: B015273.
- Java™ Sun Microsystems, Inc.-en marka komertziala da.
- Windows Media Player® Microsoft Corporation-en erregistratutako marka komertziala da..

# **CE0168**

# Edukia

#### Erabilerari eta segurtasunari buruzko informazioa 1

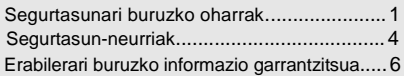

#### Telefono mugikorraren aurkezpena...........12

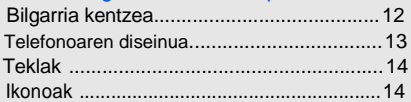

#### Telefono mugikorra instalatzea eta

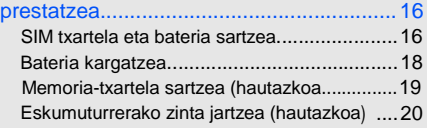

#### Oinarrizko funtzioen erabilera.................... 21

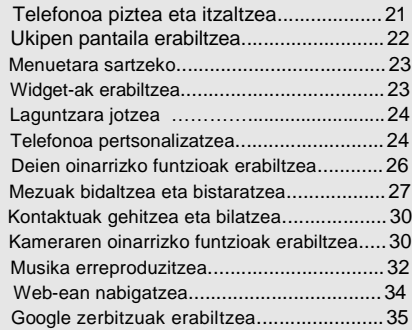

#### Funtzio aurreratuak erabiltzea ................. 37

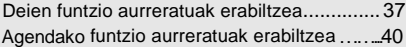

Mezularitzakofuntzio aurreratuak erabiltzea.. 41 Kamerako funtzio aurreratuak erabiltzea...... 42 Musikako funtzio aurreratuak erabiltzea....... 45

#### Tresnak eta aplikazioak erabiltzea .......... 49 Bluetooth haririk gabeko funtzioa erabiltzea.. 49 Larrialdiko mezu bat aktibatzea eta bidaltzea.51 Mugikor-bilatzailea aktibatzea........................52 Dei faltsuak egitea .......................................53 Ahots-oharrak grabatzea eta erreproduzitzea.. 54 Irudiak editatzea............................................54 Irudiak inprimatzea..........................................57 Argazkiak eta bideoak web-ean publikatu.........57 Java-rako aplikazioak eta jokoak erabiltzea........................................................59 Datuak sinkronizatzea......................................60 Munduko erlojuen ikuspegia............................. 61

Alarmak konfiguratzea eta erabiltzea................62

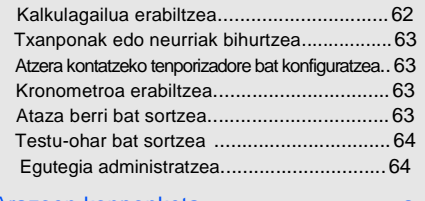

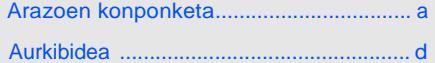

# Erabilerari eta segurtasunari buruzko informazioa

Bete neurri hauek egoera arriskutsuak edo ilegalak saihesteko eta telefono mugikorraren errendimendua ahalik eta handiena izatea bermatzeko.

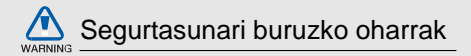

## Ez utzi telefonoa haurren eta etxeko animalien eskura

Ez utzi telefonoa eta haren osagarriak haurren eta animalien eskura. Pieza txikiek asfixia edo zauri larriak eragin ditzakete irentsiz gero.

## Babestu entzumena

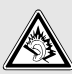

Entzungailuak ozenegi jartzeak entzumena kaltetu dezake. Musika entzuteko edo elkarrizketarako beharrezkoa den gutxieneko bolumen-konfigurazioa erabili.

#### Kontuz instalatu telefono mugikorrak eta gainerako tresnak

Ziurtatu telefono mugikor osoa eta zure ibilgailuak instalatutako lotutako tresnak modu ziurrean muntatuta daudela. Saiatu ez jartzen telefonoa eta osagarriak airbag-a zabaltzen den eremuan edo hortik hurbil. Haririk gabeko tresnak behar bezala instalatuta ez badaude eta airbag-a puztu egiten bada, zauri larriak eragin ditzake.

#### Kontuz erabili eta bota bateriak eta kargagailuak

- Samsung-ek onartutako eta bereziki telefonoarentzat diseinatutako bateriak eta kargagailuak soilik erabili. Bateragarriak ez diren bateriek eta kargagailuek kalte larriak eragin diezazkiokete telefonoari.
- Inoiz ez bota bateriak sutara. Bota bateriak tokian tokiko arauen arabera.
- Ez jarri bateriak edo telefonoak beroa sortzen duten gailuen gainean, hala nola mikrouhin labeen, berogailuen edo erradiadoreen gainean edo barruan. Bateriak lehertu egin daitezke gehiegi berotuz gero.
- Inoiz ez zanpatu edo zulatu bateria. Ez jarri bateria atmosfera-presio handia dagoen lekuetan; barneko zirkuitu elektronikoak kaltetu edo gehiegi berotu daiteke.

# Saiatu taupada-markagailuekin interferentziarik ez sortzen

Utzi gutxienez 15 cm-ko (6 hazbeteko) distantzia telefono mugikorren eta taupada markagailuen artean, interferentziarik egon ez dadin, fabrikatzaileen eta Wireless Technology Research ikerketa-talde independentearen gomendioei jarraituz. Telefonoak taupada-markagailu batean edo beste gailu medikoren batean interferentziak sortzen dituen zalantza baduzu, itzali telefonoa berehala eta jarri harremanetan taupad - markagailuaren edo gailu medikoaren fabrikat ailearekin laguntza eskatzeko.

#### Itzali telefonoa lehergaiak egon daitezkeen inguruetan

Ez erabili telefonoa gasolindegietan (zerbitzugunea), ez eta erregai edo produktu kimikoetatik gertu ere. Itzali telefonoa oharjarraibideek edo –seinaleek hala adierazten dutenean. Telefonoak leherketak edo suteak eragin ditzake erregaiak eta produktu kimikoak gordetzeko eremuetan eta leherketa-eremuetan edo haien inguruan. Ez biltegiratu eta ez eraman suak har dezakeen likidorik, gasik edo leher daitekeen materialik, telefonoa eta haren piezak edo osagarriak doazen leku berean.

#### Murriztu itzazu behin eta berriro mugimendu bera egiteagatik sortutako lesioak

Telefonoa erabiltzean, eutsi eskua erlaxatuta duzula, kontuz sakatu teklak, erabili tekla gutxiago sakatzeko teklak (adibidez, txantiloiak eta testu prediktiboa) eta maiz hartu atseden.

# Ez erabili telefonoa pantaila hautsita edo apurtuta badago

Apurtutako kristalak zauriak sor ditzake eskuetan edo aurpegian. Eroan telefonoa Samsung harreta zerbitzura pantaila aldatzeko. Erabilera desegokiak sortutako kalteak bermearen amaiera ekar dezake.

# **WARN NG**

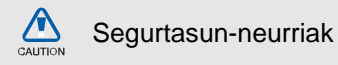

#### Arretaz gidatu beti

Ez erabili telefonoa gidatzen ari zarela, eta bete gidatzean mugikorra erabiltzea debekatzen duten arau guztiak. Ahal duzun guztietan, erabili esku libreko osagarriak segurtasun handiagoa izateko.

## Bete segurtasuneko arau eta ohar guztiak

Bete zenbait eremutan mugikorrak erabiltzea debekatzen duten arau guztiak. Erabili beti Samsung-ek baimendutako osagarriak

Bateragarriak ez diren osagarriak erabiliz gero, zure telefonoa kaltetu daiteke, edo zeu zauritu zaitezke.

#### Itzali telefonoa ekipo medikoetatik gertu zaudenean

Telefonoak interferentziak sor ditzake ospitaleetako osasuna zaintzeko zentroetako tresna medikoetan. Bete araudiak, argitaratutako ohartarazpenak eta pertsonal medikoak emandako jarraibideak.

## Itzali telefonoa edo desaktibatu haririk gabeko funtzioak hegazkinean zoazela

Telefonoak interferentziak sor ditzake hegazkinaren tresnerian. Bete hegazkinkonpainiaren arau guztiak eta itzali zure telefonoa edo jarri haririk gabeko funtzioak desaktibatutako moduan, hegazkin-konpainiako langileek hala adierazten badute.

#### Saiatu bateriek eta kargagailuek kalterik izan ez dezaten

- Ez jarri bateriak tenperatura hotzegiak edo beroegiak dauden lekuetan (0 ºC/32 ºF-tik beherakoak edo 45 ºC/115 ºF-tik gorakoak). Muturreko tenperaturen kargatzeko gaitasuna eta baterien bizitza erabilgarria murriztu dezakete.
- Saiatu bateriak ez daitezen egon metalezko objektuekin kontaktuan; baterien + eta – terminalen konexioa sortu, eta betirako edo aldi baterako kaltea eragin daiteke.
	- Ez erabili hondatutako kargagailu edo bateria bat.

C Al

#### Kontuz eta arretaz erabili telefonoa

- Ez desmuntatu telefonoa deskarga elektrikoa jasan dezakezu eta.
- Telefonoa ez da busti behar; likidoek kalte larriak eragin ditzakete. Ez ukitu telefonoa eskuak bustita dituzula. Urak eragindako kalteak direla eta fabrikatzailearen bermea bertan behera gelditu daiteke.
- Ez erabili edo gorde telefonoa eremu zikinetan edo hautsa dagoen eremuetan, pieza mugikorrak kaltetu ez daitezen.
- Gailu elektroniko konplexua da telefonoa; beraz, babestu ezazu kolpeetatik eta manipulazio zakarretatik, kalte larririk ez eragiteko.
- **Ez** margoztu telefonoa, honek mugitzen diren atalak blokeatu eta telefonoa behar b**zala ez ibiltzea ekar dezake.**
- Ez erabili telefonoaren kameraren flasha edo argia haurren edo animalien begietatik hurbil.
- Eremu magnetikoen eraginpean jarriz gero, telefonoa kaltetu egin daiteke Ez erabili itxiera magnetikoak dituzten kutxatilak edo osagarriak, eta ez utzi telefonoa eremu magnetikoekin kontaktuan denbora luzez.

## Saihestu beste gailu elektronikoekin interferentziak izatea

Telefonoak irrati-maiztasuneko seinaleak igortzen ditu, eta horiek interferentziak eragin ditzakete babestu gabeko edo gaizki babestutako gailuetan, esaterako, taupada-markagailuetan, audifonoetan, etxeetako gailu medikoetan edo etxeetako edo ibilgailuetako beste edozein gailu elektronikotan. Jarri harremanetan gailu elektronikoen fabrikatzailearekin interferentzia-arazoak konpontzeko.

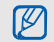

# Erabilerari buruzko informazio garrantzitsua

# Telefonoa ohiko posizioan erabili

Saiatu telefonoaren barneko antenarekin kontakturik ez izaten.

#### Langile adituei soilik utzi telefonoaren mantentze-lanak egiten

Adituak ez diren langileek telefonoaren mantentze-lanak eginez gero, telefonoa kaltetu daiteke, eta bermea bertan behera utzi.

#### Saiatu bateriak eta kargagailuak ahalik eta bizitza erabilgarri luzeena izan dezaten

- Ez kargatu bateriak astebetez baino gehiagoz;<br>gainkargak iraupena murriztu dezake
- gainkargak iraupena murriztu dezake. Denborak aurrera egin ahala, erabili gabeko bateriak deskargatu egingo dira, eta berriro kargatu behar dira erabili aurretik.
- Erabili behar ez direnean, deskonektatu kargagailuak energia-iturrietatik.
- Erabili bateria diseinatutako helbururako bakarrik.

#### Kontuz erabili SIM txartelak eta memoria-txartelak

- Ez kendu txartelik telefonoa informazioa transferitzen edo erabiltzen ari dela; telefonoko edo txarteleko datuak galdu edo kaltetu daitezke.
- Babestu txartelak kolpe bortitzetatik, elektrizitate estatikotik eta beste gailu batzuek eragindako zarata elektrikotik.
- Sarri idazten eta ezabatzen arituz gero, memoriatxartelen bizitza erabilgarria murriztu egingo da.
- Ez ukitu urre koloreko kontaktuak edo terminalak behatzekin edo metalezko objektuekin. Txartela zikin badago, garbitu zapi leun batekin.

#### Bermatu larrialdi-zerbitzuetarako sarbidea

Baliteke zenbait leku edo egoeratan telefonotik larrialdi-deirik egin ezin izatea. Urruneko herrialdeetara edo garabidean daudenetara joan aurretik, planifikatu larrialdi-zerbitzuekin harremanetan jartzeko metodo bat.

Absortzio espezifikoaren tasaren ziurtagiriari buruzko informazioa (SAR) Irratien eta telekomunikazio-tresnen irratimaiztasunaren energiarekiko esposizioa mugatzen duten Europako Batasuneko (EB) arauak betetzen ditu telefonoak. Arau horiek gehieneko esposiziomaila (absortzio espezifikoaren tasa edo SAR deitua) hau da, giza ehunaren kg bakoitzeko 2,0 watt gainditzen duten telefono mugikorren salmenta saihesten dute.

Proba-prozesuan, telefono-modelo honetarako gehienezko SAR balioa 0,758 watt/kg izan zen. Ohiko erabileran, gehienezko balioa baino dezente beherago egon ohi da SAR erreala; izan ere, hurbilen dagoen estaziora seinaleak igortzeko beharrezkoa den irrati-maiztasuneko energia soilik igortzeko diseinatua da telefonoa. Ahal izanez gero automatikoki maila txikiagoak igortzen dituenez, telefonoak murriztu egiten du erabiltzaileak jasotzen duen irrati-maiztasuneko energia.

Erabiltzailearen eskuliburu honen atzealdeko adostasun-deklarazioak frogatzen du telefonoak betetzen duela telekomunikazioko ekipo terminalei buruzko Europako direktiba (R&TTE). SARi eta horren inguruko EBko arauei buruzko informazio gehiago eskuratzeko, ikus Samsungen telefonia mugikorraren web gunea.

## Produktua behar bezala botatzea

(Ekipo elektriko eta elektronikoen hondakinak)

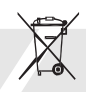

(Europako Batasunean eta hondakinak bereizita jasotzeko sistemak dituzten beste herrialde europarretan aplikatu beharrekoa)

Produktuan edo hari buruzko liburuxketan marka hau agertzeak esan nahi du gailuaren bizitza erabilgarria amaitu ondoren ez dela etxeko hondakin arruntekin bota behar. Hondakinak kontrolik gabe ezabatzeagatik gizakien osasunean eta ingurumenean kalterik ez egiteko, bereizi produktu hau beste hondakinetatik, eta birziklatu dagokion bezala, baliabide materialen berrerabilpen jasangarria sustatzeko.

Erabilera arrunterako erabiltzen dutenek, produktua segurtasunez eta ingurumenari kalterik egin gabe birziklatzeko artikulu hau nora eta nola eraman behar duten jakiteko, erosi zioten txikizkako saltzailearekin edo tokiko gobernuko bulegoarekin jarri behar dute harremanetan.

Negozioan erabiltzen dutenek hornitzailearekin jarri behar dira harremanetan, eta erosketakontratuaren baldintzak berrikusi. Produktu hau ez da hondakin komertzialekin nahasi behar botatzen denean.

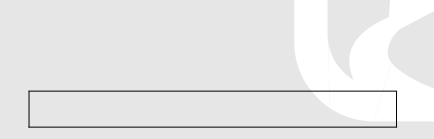

Erabilerari eta segurtasunari buruzko informazioa

Erabilerari eta segurtasunari buruzko informazioa

#### Gailu honen bateriak behar bezala botatzea

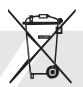

( Europako Batasunean eta bateriak bereizita jasotzeko sistemak dituzten beste herrialde europarretan aplikatu beharrekoa)

Baterian edo hari buruzko liburuxketan marka hau agertzeak esan nahi du gailuaren bizitza erabilgarria amaitu ondoren ez dela etxeko hondakin arruntekin bota behar. Hg, Cd edo Pb kimika sinboloak agertzeak esan nahi dubateriak Europar Batasuneko 2006/66 zuzentarauak ezartzen duena baino merkurio,kadmio eta berun kopuru handiagoa duela. Bateriak egoki zokoratu ezean, substantzia horiek ingurugiroa kaltetu edo kalte pertsonalak eragin litzakete.

Baliabide naturalak babesteko eta birziklapena sustatzeko, bereizi itzazu bateriak eta gainontzeko hondarra. Birzikla itzazu bateriak dohainik batzeko tokian tokiko sistemaren bidez.

#### Erantzukizun-salbuespenerako klausula

Gailu honen bidez eskura dauden zerbitzu eta edukien zati bat hirugarrenen jabetza dira eta egilearen eskubide, patente, marka erregistratu edota jabetza intelektualaren legeek babesten dituzte. Edukiok eta zerbitzuok erabilera pertsonalerako hornitzen dira, eta ez, ordea, erabilera komertzialerako. Edukia eta zerbitzuak ezin izango dira erabili, edukiaren jabeak edo zerbitzuen hornitzaileak horretarako baimena eman ez badu. Edukien jabeak edo aplikatzeko zerbitzuen hornitzaileak beren-beregi adierazi gabe gailu honen bidez eskura dauden eduki eta zerbitzuak ezin dira, inolaz ere, argitaratu, aldatu, kopiatu, berrargitaratu, igorri, itzuli, saldu eta ezin izango dira eratorritako lanak sortu ezta banatu ere.

EDUKIA ETA HIRUGARRENEN ZERBITZUAK BEREN HORRETAN HORNITZEN DIRA. SAMSUNG-EK EZ DITU BERMATZEN EDUKIAK, EZTA HORNITUTAKO

ZERBITZUAK ERE, EZ PROPIO EZ INPLIZITUKI, EZELANGO HELBURUTARAKO. SAMSUNG-EK UKO EGITEN DIE EDOZELANGO BERME INPLIZITUEI. BERME HAUEN BARRUAN DAUDE KOMERTZIALGARRITASUNERAKO BERMEA ETA HELBURU JAKIN BATERAKO EGOKITASUNA. SAMSUNG-EK EZ DITU BERMATZEN GAILU HONEN BIDEZ ESKURA JARTZEN DIREN EDUKI ETA ZERBITZUEN EGIAZKOTASUNA, BALIOA, ERREPRODUZIOA, LEGEZKOTASUNA EDO OSOTASUNA. ERA BEREAN, SAMSUNG EZ DA IZANGO, INOLAZ ERE ETA ARDURAGABEKERIA BARNE DAGOELA, HURRENGOEN ERANTZULEA: ZUZENEKO KALTEAK, ZEHARREKOAK, BEREZIAK EDO ONDORIOZTATUAK, ABOKATUEN ORDAINSARIAK, EMANDAKO INFORMAZIOTIK ONDORIOZTATUTAKO EDO INFORMAZIOAREKIN ERLAZIONATURIKO KALTEAK, NAHIZ ETA KALTE HAUEK GUZTIAK ERATORRI ZUK EDO HIRUGARREN BATEK EDUKIAK EDO ZERBITZUAK ERABILTZETIK (SAMSUNG-EK KALTE HAUEK GERTATZEAREN AUKERA ONARTZEN BADU ERE)."

Hirugarrenen zerbitzuak edozein momentutan bukatu edo eten egin daitezke. Samsung-ek ez du eskaintzen eduki edo zerbitzu bat erabiltzeko denborarako bermerik. Edukia eta zerbitzuak hirugarrenek hornitzen dituzte sare eta transmisiorako instalakuntzaren bidez eta Samsung-ek ez du hauen gaineko kontrolik. Klausula honen orokortasuna murriztu gabe, Samsung-ek uko egiten dio, espresuki, gailu honen bidez eskura jartzen diren eduki edo zerbitzuen eteteari edo bertan behera uzteari.

Samsung-ek ez du bere gain hartzen zerbitzuekin edo edukiekin erlazionaturiko bezeroarenganako arreta. Zerbitzu edo edukien gaineko galdera eta eskabide oro zerbitzuen eta edukien hornitzaileei bidali behar zaie zuzenean.

# Telefono mugikorraren sarrera

Atal honetan, telefonoaren diseinuari, teklei, pantailari eta ikonoei buruzko informazioa ematen da.

# Bilgarria kentzea

Egiaztatu produktuaren kaxak elementu hauek dituela:

- Telefono mugikorra
- **Bateria**
- Bidaiarako egokigailua (kargagailua)
- Erabiltzailearen eskuliburua
	- Telefonoaren elementuak aldatu egin daitezke zure lurraldean eskura dauden softwarearen eta osagarrien arabera, edo zure zerbitzu-hornitzaileak eskaintzen duenaren arabera. Hainbat osagarri eskura ditzakezu Samsung-en tokiko hornitzailearen bidez.
	- Honekin batera datozen elementuak zure telefonorako egokienak dira.

# Telefonoaren diseinua

Telefonoaren aurrealdean tekla eta funtzio hauek daude:

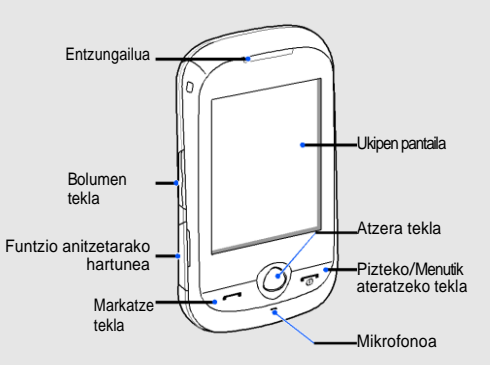

Telefonoaren atzealdean tekla eta funtzio hauek daude:

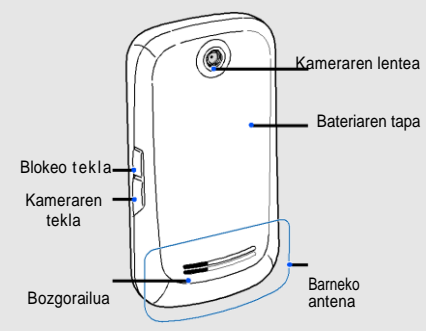

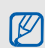

Telefonoarekin egin nahi ez duzun eragiketarik ez egiteko, ukitzeko pantaila eta teklak blokea ditzakezu. Horretarako, sakatu blokeatzeko tekla

# **Teklak**

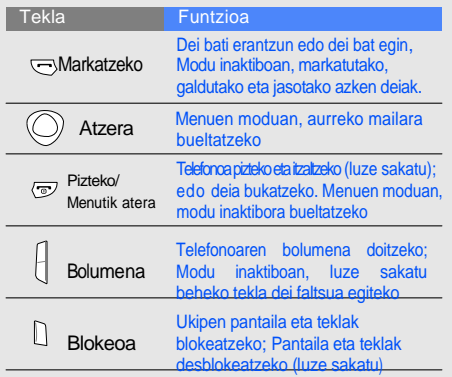

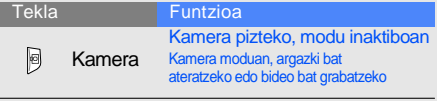

# **Ikonoak**

Ezagutu itzazu pantailan agertzen diren ikono.

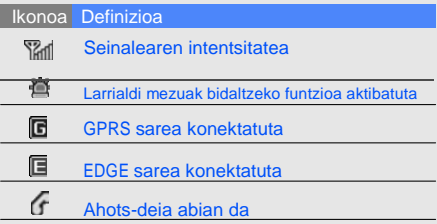

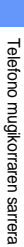

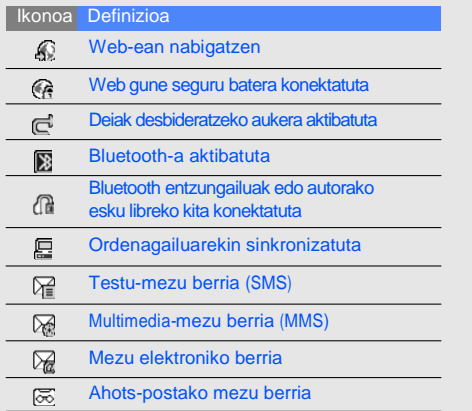

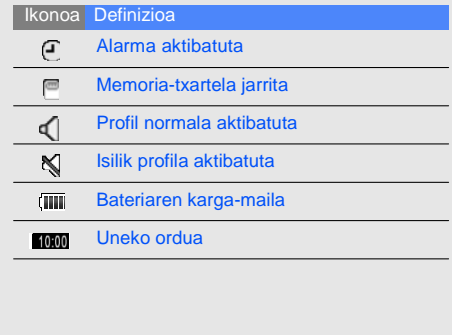

# Telefono mugikorra instalatzea eta prestatzea

Hasteko, instalatu eta konfiguratu zure telefono mugikorra, eta erabili lehen aldiz.

# SIM txartela eta bateria jartzea

Telefonia mugikorreko zerbitzu batean izena ematean, abonatuaren identifikazio-modulua edo SIM txartela jasoko duzu. Hor, izen-emateari buruzko informazioa duzu, adibidez, identifikazio pertsonaleko zenbakia (PIN) edo hautazko zerbitzuak.

SIM txartela eta bateria sartzeko,

1. Kendu bateriaren tapa.

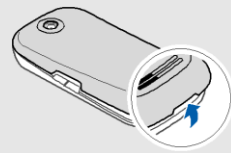

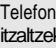

Telefonoa piztuta badago, sakatu [ ] itzaltzeko.

2. Sartu SIM txartela. 3. Sartu bateria.

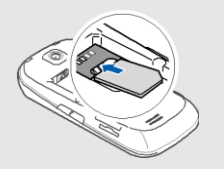

- ۱K
- Jarri SIM txartela telefonoan, urre koloreko kontaktuak behera begira direla.
- SIM txartela sartu gabe, sarerik gabeko zerbitzuak eta telefonoaren menu batzuk erabil ditzakezu.

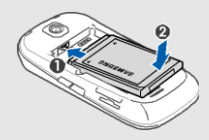

4. Jarri berriro bateriaren tapa.

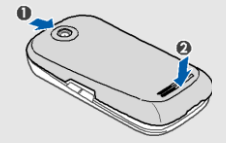

# Bateria kargatzea

Telefonoa lehen aldiz erabili aurretik, bateria kargatu behar duzu.

- 1. Ireki telefonoaren alboko funtzio anitzeko hartunearen estalkia.
- 2. Konektatu bidaiarako kargagailuaren mutur txikia funtzio ugariko hartunera.

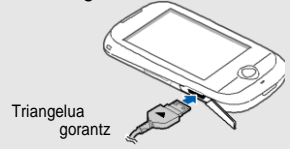

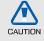

Egokigailua behar bezala konektatzen ez baduzu, telefonoak kalte larriak jasan ditzake. Bermeak ez ditu barne hartzen okerreko erabileragatik sortutako kalteak.

- 3. Konektatu bidaiarako egokigailuaren beste muturra korronte-hartunera.
- 4. Bateria osorik kargatuta dagoenean, (ikonoa mugitzen ez denean ), deskonektatu bidaiarako egokigailua elikadura-iturritik.
- 5. Deskonektatu telefonoaren bidaiarako egokigailua.
- 6. Itxi funtzio anitzeko hartunearen estalkia.
- Bateria baxuaren adierazleari buruz  $\not\!\!\!D$ Bateria-maila baxua duenean, ohar-tonu bat egiten du telefonoak, eta bateria baxu dagoela adierazten duen mezu bat bistaratzen da. Gainera, bateriaren ikonoa hutsik eta keinuka agertzen da. Bateria-maila telefonoak funtzionatzeko baxuegia bada, itzali egingo da automatikoki. Kargatu bateria telefonoa erabiltzen jarraitzek.

# Memoria-txartela sartzea (hautazkoa)

Multimedia-fitxategi gehiago biltegiratzeko, memoria-txartela sartu behar duzu.8 GB arteko microSD™ memoria-txartelak onartzen ditu telefonoak (fabrikatzailearen eta memoria-txartel motaren arabera).

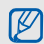

Txartela ordenagailuan formateatzeak bateraezintasuna sor dezake. Telefonoan baino ez eman formatua txartelari.

- 1. Kendu bateriaren tapa.
- 2. Etiketa gorantza duela memoria-txartela sartu.

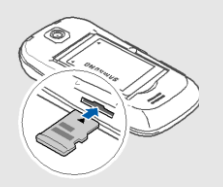

- 3. Sakatu txartela lekuan finkatuta geratu arte.
- 4. Jarri berriz bateriaren tapa.

Memoria-txartela ateratzeko, poliki sakatu telefonotik askatu arte, orduan kendu txartela zirrikitutik.

# Eskumuturrerako zinta jartzea (hautazkoa)

- 1. Kendu bateriaren tapa.
- 2. Zirrikitutik pasatu zinta eta koska txikian lotu.

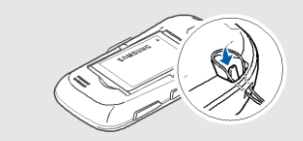

3. Jarri berriz bateriaren tapa.

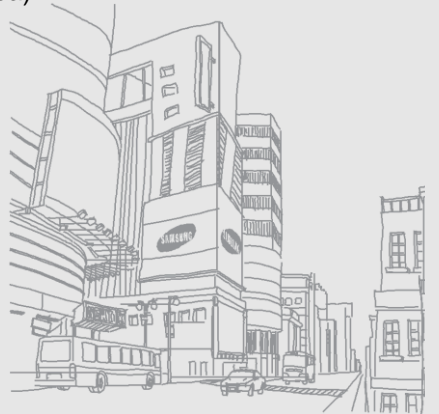

# Oinarrizko funtzioen erabilera

Ikas ezazu telefono mugikorraren funtzio nagusiak erabiltzen eta oinarrizko eragiketak egiten.

# Telefonoa piztea eta itzaltzea

Telefonoa pizteko:

1. Luze sakatu  $[\overline{\phantom{a}}]$ . 2. Idatzi zure PINa eta sakatu **Baieztatu** (beharrezkoa bada). Telefonoa itzaltzeko, egin 1. urratseko gauza bera.

# Lineaz kanpoko profilera aldatzea

Lineaz kanpo profilera aldatuz gero, telefono-sarea erabiltzerik behar ez duten zerbitzuak erabil ditzakezu haririk gabeko gailuak debekatuta dauden lekuetan, esate baterako, hegazkinetan eta ospitaleetan. Lineaz kanpoko profilera aldatzeko, sakatu **Ezarpenak** → **Telefonoaren profilak** → **Lineaz kanpo**.

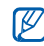

Bete langile ofizialek egindako ohar eta argibide guztiak haririk gabeko gailuak debekatuta dauden eremuetan zaudenean.

# Ukitzeko pantaila erabiltzea

Telefonoaren ukitzeko pantailak elementuak aukeratzeko edo funtzioak erraz egiteko aukera ematen du.

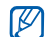

- Ukitzeko pantaila behar bezala erabiltzeko, telefonoa erabili aurretik pantaila-babeslea kendu.
- Sakatu ikono bat menu bat irekitzeko edo aplikazio bat hasteko.

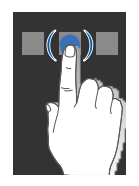

• Lerratu behatza gora edo behera zerrenda bertikaletan mugitzeko.

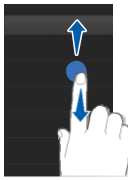

• Lerratu behatza ezkerrera edo eskuinera zerrenda horizontaletan mugitzeko.

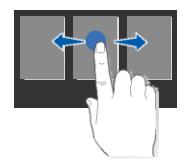

# Menuetara sartzea

Telefonoaren menuetara sartzeko:

- 1. Modu inaktiboan, sakatu **Menua**, menuetara sartzeko.
- 2. Ezkerra edo eskumara lerratu menuen pantailetan.
- 3. Menu edo aukera bat hautatu.
- 4. Atzera funtzio tekla sakatu maila bat igotzeko [ $\Box$ ] Imodu inaktibora bueltatzeko.

# Widget-ak erabiltzea

Ikas ezazu tresna-barrako widget-ak erabiltzen.

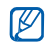

- Widget batzuk web zerbitzuetara konektatzen dira. Hauen erabilerak kargu gehigarriak sor ditzake.
- Lurraldearen edo zerbitzu-hornitzailearen arabera, eskuragarri dauden widget-ak aldatu egin daitezke.

# Tresna-barra irekitzea

Modu inaktiboan, sakatu pantailaren beheko ezkerreko gezia tresna-barra irekitzeko. Tresna-barrako widget-ak berriro antolatu edo pantaila inaktibora mugitu ditzakezu.

# Widget-ak pantaila inaktiboari gehitzea

- 1. Modu inaktiboan, ezkerra edo eskumara lerratu menuen pantailetan.
- 2. Ireki tresna-barra.
- 3. Arrastatu tresna-barrako tresna bat pantaila inaktibora. Pantailan nahi duzun lekuan jarri dezakezu tresna.

# Widget-ak aldatzea

- 1. Ireki tresna-barra.
- 2. Aukeratu **tresna-barran.**
- 3. Aukeratu tresna-barran sartu nahi dituzun

widget-ak eta sakatu **Gorde**.

# Laguntzara sartzea

Ikas ezazu zure telefonoaren laguntza informaziora sartzen.

- 1. Ireki tresna-barra.
- 2. Sakatu  $\boxed{?}$  tresna-barran.
- 3. Jiratu telefonoa ezkerrerantz, ikuspegi horizontala lortzeko.
- 4. Aukeratu gai bat aplikazio edo funtzio bati buruzko informazioa izateko.
- 5. Lerratu behatza eskuinera edo ezkerrera informazio gehiago izateko. Aurreko mailara bueltatzeko, sakatu $\left| \cdot \right|$ .

# Telefonoa pertsonalizatzea

Pertsonalizatu telefonoa zure lehenespenen arabera, ahalik eta gehien aprobetxatzeko.

# Teklatuaren tonuen bolumena doitzea

Modu inaktiboan, sakatu bolumen tekla gorantz edo beherantz teklatuaren tonuen bolumena doitzeko.

# Bibragailuaren intentsitatea doitu ukipen-pantailan

Pantaila ukitzen duzunean bibragailuaren intentsitatea doitu dezakezu.

- 1. Modu inaktiboan, bolumen tekla sakatu.
- 2. Hautatu **Dardara** eta bolumen tekla sakatu intentsitatea doitzeko.

# Profil isila jartzea edo kentzea

Modu inaktiboan,sakatu **Teklatua** eta luze sakatu **#** profil isila jartzeko edo kentzeko.

#### Dei-tonua aldatzea

#### 1. Menuen moduan, sakatu **Ezarpenak** → **Telefonoaren profilak**.

2. Sakatu  $\gg$  aldatu nahi duzun profilean.

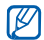

**Isila** edo **Lineaz kanpo** profilak erabiltzen ari bazara, ezin izango duzu dei-tonua aldatu.

- 3. Sakatu **Ahots deiaren dei doinua**.
- 4. Hautatu dei-tonu bat eta sakatu **Gorde**.
- 5. Sakatu **Gorde.**

Beste profil batera aldatzeko, hautatu profila zerrendan.

#### Pantailaren atzealdea hautatzea (modu inaktiboa)

- 1. Menuen moduan, sakatu **Ezarpenak** → **Pantaila eta argiztapena** → **Pantaila atzealdea**.
- 2. Lerratu ezkerrera edo eskuinera irudi bat aukeratu arte.
- 3. Sakatu **Ezarri**.

# Gaiaren kolorea hautatzea (modu inaktiboa)

- 1. Menuen moduan, sakatu **Ezarpenak** → **Pantaila eta argiztapena** → **Nire gaia**.
- 2. Kolore konbinazioa aukeratu.
- 3. Sakatu **Gorde**.

# Telefonoa blokeatzea

- 1. Menuen moduan, sakatu **Ezarpenak** → **Segurtasuna**.
- 2. Sakatu **Aktibatuta, Telefono blokeoa** teklan.
- 3. Idatzi pasahitz berria, 4 eta 8 digitu artekoa eta sakatu **Baieztatu**.
- 4. Idatzi pasahitz berria eta sakatu **Baieztatu**
- $\mathbb{Z}$
- Pasahitza behar duen menu batean lehen aldiz sartzerakoan, hura sortu eta konfirmatu behar da.
- Samsung-ek ez du inongo erantzukizunik edozein pasahitz edo informazio pribatua galtzeagatik, edo software ilegala erabiltzeak sortutako kalteengatik 25

## Pantaila desblokeatzea modu adimendua erabilita

Karaktere zehatz bat margotuz gero blokeatutako ukipen-pantailan, hura desblokeatu eta dei lasterreko zenbaki batera deitu edo aplikazio bat abiatu dezakezu. Karakterea konfiguratzeko:

- 1. Menuen moduan, sakatu **Ezarpenak** → Desblokeatze adimenduna.
- 2. **Keinu bidez desblokeatu** aukeran **Aktibatuta** aukeratu.
- 3. Hautatu desblokeatzeko aukera bat.
- 4. Aukeratu markatzeko zenbakia edo abiatzeko aplikazioa (beharrezkoa bada).
- 5. Karakterea aukeratu.
- 6. Sakatu **Atzera** tekla (beharrezkoa bada).
- 7. Sakatu **Gorde**.

# Deien oinarrizko funtzioak erabiltzea

Ikas ezazu deiak egiten edo erantzuten, eta deien oinarrizko funtzioak erabiltzen.

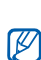

Dei bat egiten ari zarenean, telefonoak automatikoki blokeatzen du ukitzeko pantaila, nahi gabe ezer ez sakatzeko. Desblokeatzeko, sakatu **blokeo** tekla.

# Deitzea

- 1. Modu inaktiboan, sakatu **Teklatua** eta idatzi area-kodea eta telefono-zenbakia.
- 2. Sakatu $\leftarrow$ ] zenbakia markatzeko.
- 3. Deia amaitzeko, sakatu $\sqrt{a^2}$ ].

# Dei bati erantzutea

- 1. Dei bat jasotzen duzunean, sakatu [ $-1$ .
- 2. Deia amaitzeko, sakatu $\tau$ .

#### Bolumena doitzea

Hitz egiten ari zarenean bolumena doitzeko, sakatu bolumen tekla gorantz edo beherantz.

# Bozgorailuaren funtzioa erabiltzea

- 1. Dei batean, sakatu **Bozgorai.** →**Bai** bozgorailua aktibatzeko.
- 2. Entzungailua berriz erabiltzeko, sakatu **Bozgorai**.

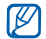

Inguru zaratatsuetan,arazoak egon daitezke deiak entzuteko bozgorailua piztuta dagoela. Erabili modu normala funtzionamendu hobea lortzeko.

# Aurikularrak erabiltzea

Telefonoak dakartzan aurikularrak konektatzean, deiak egin eta erantzun ahal izango dituzu.:

- Azken zenbakia berriro markatzeko, sakatu aurikularren botoia, eta, gero, luze sakatu.
- Dei bat erantzuteko, sakatu aurikularren botoia.
- Dei bat amaitzeko, sakatu aurikularren botoi.

# Mezuak bidaltzea eta bistaratzea

Ikas ezazu testu-mezuak (SMS), multimediamezuak (MMS) edo mezu elektronikoak bidaltzen.

#### Testu-mezua edo multimedia-mezua bidaltzea

1. Menuen moduan, sakatu **Mezuak** →**Mezua sortu** → **Mezua**..

2. Sakatu **Ukitu hartzailea gehitzeko** →**Eskuz idatzi**.

3. Idatzi zenbakia eta sakatu **Amaituta**.

- 4. Sakatu **Ukitu testua gehitzeko**.
- 5. Idatzi mezuaren testua eta sakatu **Amaituta**.
	- ► T estua idatzi Testu-mezu gisa bidaltzeko, aurreratu 7. pausoraino. Multimedia edukia eransteko, jarraitu 6. pausoarekin.
	- 6. Sakatu **Media gehitu** → elementu mota bat → elementua.
	- 7. Sakatu **Bidali** mezua bidaltzeko. Mezu elektroniko bat bidaltzea
	- 1. Menuen moduan, sakatu **Mezuak** →**Mezua sortu** → **Posta elektroniko mezua**.
	- 2. Sakatu **Ukitu hartzailea gehitzeko** →**Eskuz idatzi**.
	- 3. Sartu helbidea eta sakatu **Amaituta**.
	- 4. Sakatu **Ukitu gaia gehitzeko**.
	- 5. Idatzi gaia eta sakatu **Amaituta**.
	- 6. Sakatu **Ukitu testua gehitzeko**.
- 7. Idatzi mezuaren testua eta sakatu **Amaituta**.
- 8. Sakatu **Fitxategiak gehitu** → elementu mota bat eta gehitu fitxategia (behar bada).
- 9. Sakatu **Bidali** mezua bidaltzeko.

#### Testua idaztea

Testu bat idaztean, idazteko modua alda dezakezu:

- Maiuskulen eta minuskulen artean aldatzeko, edo zenbakizko edo ikurren modura aldatzeko, sakatu **T9Ab**. Hizkuntz zehatz baterako testu idazteko aukerak herrialdeen arabera aldatu daitezke.
- ABC modura aldatzeko, sakatu **T9**.
- Ikur modura aldatzeko sakatu .

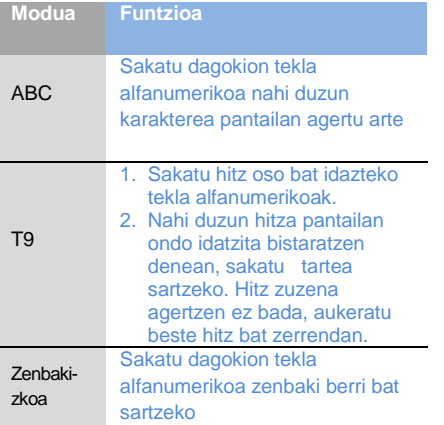

# testua idazteko:: Testu-mezuak edo multimedia-mezuak

- 1. Menu moduan, sakatu **Mezuak** →**Sarrera postontzia**.
- 2. Hautatu testu-mezu edo multimedia-mezu bat.

# Mezu elektroniko bat bistaratzea

- 1. Menu moduan, sakatu **Mezuak** → **Posta elektronikoen…**.
- 2. Kontu bat hautatu.
- 3. Sakatu **Deskargatu**.
- 4. Hautatu mezu elektroniko bat edo goiburuko bat.
- 5. Goiburuko bat hautatu baduzu, sakatu

**Berreskuratu** mezua ikusteko.

# Kontaktuak gehitzea eta bilatzea

Ikas itzazu **Kontaktuak** funtzioaren oinarrizko funtzioak.

# Kontaktu berri bat gehitzea

- 1. Modu inaktiboan, sakatu **Teklatua** eta idatzi telefono-zenbakia.
- 2. Sakatu → **Kontaktuetara gehitu** →**Berria**.
- 3. Sakatu **Telefonoa** edo **SIM**.
- 4. Idatzi kontaktuari dagokion informazioa.
- 5. Sakatu **Gorde** kontaktua memorian sartzeko.

# Kontaktua bilatzea

- 1. Menuen moduan, sakatu **Kontaktuak**.
- 2. Sakatu bilatzeko eremuan, idatzi bilatu nahi duzun izenaren lehen letrak, eta sakatu **Amaituta**. Bestela lerratu e erabilita lehen hizkia aukeratzeko.

3. Hautatu bilaketa-zerrendan nahi duzun kontaktuaren izena.

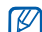

- Kontaktua aurkitu ondoren, hau egin dezakezu:
- **Kontaktuari deitzeko →** 
	- **Editatu** sakatu kontaktuaren informazioa editatzeko

# Kameraren oinarrizko funtzioak erabiltzea

Ikas itzazu argazkiak eta bideoak egiteko oinarrizko funtzioak. Argazkiak ateratzea

1 Modu inaktiboan. för sakatu kamera aktibatzeko.

- 2. Biratu telefonoa ezkerrera, horizontalean gelditu arte.
- 3. Fokatu atera nahi duzuna kamerarekin, eta egin beharrezko doikuntzak.
	- Itxaroteko denbora doitzeko, sakatu  $\langle\mathbb{S}\rangle$ .
	- Esposizio denbora doitzeko, sakatu [2].
4. Sakatur<sub>d</sub> | argazkia ateratzeko.

Argazkia automatikoki gordetzen da.

Argazkiak atera ondoren, sakatu  $\Box$  argazkiak ikusteko.

#### Argazkiak ikustea

Menuen moduan, sakatu **Nire Fitxategiak** →**Irudiak**  → **Nire argazkiak** → argazki fitxategi bat.

Irudi handitu edo txikitzeko,

 $\bullet$  Luze sakatu pantaila.  $\frac{m}{n}$  ikurra agertzen denean lerratu gora edo behera.

Zoom pantailatik ateratzeko sakatu **Atzera** tekla.

#### Bideoak grabatzea

1. Modu inaktiboan. iti sakatu kamera aktibatzeko.

2. Sakatu **bideokamera modura pasatzeko.** 

- 3. Biratu telefonoa ezkerrera, horizontalean gelditu arte.
- 4. Fokatu atera nahi duzuna kamerarekin, eta egin beharrezko doikuntzak.
	- $\bullet$  Grabatze modua aldatzeko, sakatu  $\overline{m}$ .
	- Itxaroteko denbora doitzeko, sakatu .........
	- Esposizio denbora doitzeko, sakatu [2].
- 5. Sakatura 1 grabazioa hasteko.
- 6. Sakatu  $\Box$  edo grabazioa gelditzeko. Bideoa automatikoki gordetzen da. Bideoa grabatu ondoren, sakatu **bideoa ikusteko.**

#### Bideoak ikustea

Menuen moduan, sakatu **Nire Fitxategiak** →**Bideoak** → **Nire bideo klipak** → bideo fitxategi bat.

### Musika erreproduzitzea

Ikas ezazu musika-erreproduzitzailearekin edo FM irratiarekin musika entzuten.

#### FM irratia entzutea

- 1. Konektatu emandako aurikularrak telefonoaren funtzio ugariko hartunera.
- 2. Menuen moduan, sakatu **FM irratia**.
- 3. Sakatu **Bai** sintonizazio automatikoa abiarazteko.

Irratiak automatikoki bilatzen eta gordetzen ditu eskuragarri dauden irrati-kateak.

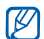

FM irratia abiatzen duzun lehen aldian sintonizazio automatikoa egiteko eskatuko zaizu.

4. FM irratia kontrolatzeko ikono hauek erabili:

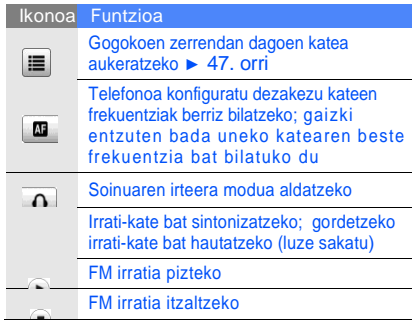

5. FM irratia itzaltzeko, sakatu

### Musika-fitxategiak entzutea

Hasteko, transferitu fitxategiak telefonora edo memoria-txartelera:

- Deskargatu fitxategiak haririk gabeko saretik. ► 34. orri.
- Deskargatu fitxategiak PC batetik, Samsung PC Studio aukerako programa erabilita. ► 45. Orri.
- Jaso fitxategiak Bluetooth bidez. ► <sup>5</sup> 0. orri
- Kopiatu memoria-txartelean. ► 45. orri
- Windows Media 11 erreproduzitzailearekin sinkronizatzea ► 46. orri

Fitxategiak telefonora edo memoriatxartelera transferitu ondoren

- 1. Menuen moduan, sakatu **Musika erreproduzit**.
- 2. Hautatu musika-kategoria bat→ musika-fitxategi bat.
- 3. Erabili ikono hauek erreprodukzioa kontrolatzeko:

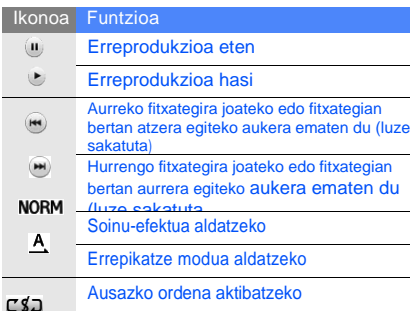

### Web-ean nabigatzea

Ikas ezazu web guneetara sartzen eta gogokoenei gehitzen.

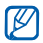

- Web-ean nabigatzeak eta multimedia fitxategiak deskargatzeak kargu gehigarriak sor ditzake.
- Zerbitzu hornitzailearen arabera nabigatzailearen menuak beste izen batzuk izan ditzake.
- Baliteke telefonoak dakartzan ikonoak aldatzea zure lurraldearen arabera edo zerbitzu-hornitzailearen arabera.

### Web orrialdeetan nabigatzea

- 1. Menuen moduan, sakatu **Internet** → **Hasiera orria** zerbitzu-hornitzailearen hasierako orria hasieratzeko.
- 2. Erabili ikono hauek web-ean nabigatzeko:

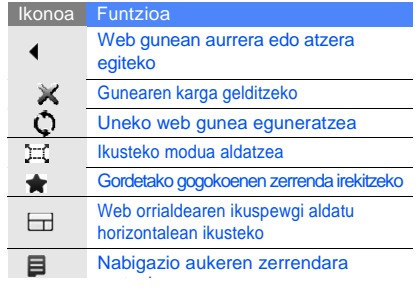

### Web guneak gogokoenetan jartzea

1 Menuen moduan, sakatu **Internet** → **Lastermarkak**.

- 2. Sakatu **Gehitu**.
- 3. Idatzi orrialde baten izenburua eta helbidea (URL-a).
- 4. Sakatu **Gorde**.

### Multimedia fitxategiak deskargatzea

Ikas ezazu zure telefonorako multimedia fitxategiak bilatzen, erosten eta deskargatzen. Aukeran dauden fitxategiak hornitzailearen araberakoak dira.

Menuen modua aukeratu **Deskargatu**.

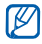

Zure herrialde edo hornitzailearen arabera, aukera hau ezgaituta egon daiteke.

## Google zerbitzuak erabiltzea

Ikas ezazu Google zerbitzu batzuk nola erabili.

- Herrialde edo hornitzailearen arabera zerbitzu batzuk ez dira erabiltzeko moduan egongo.
	- Funtzio hau erabiltzeko jarraitu beharreko pausuak desberdinak izan daitezke herrialde edo hornitzailearen arabera.

### Google Search-ekin konektatu

- 1. Menuen moduan, sakatu **Google** → **Bilatu**.
- 2. Bilaketa eremuan hitza idatzi.

### Google Mail-ekin konektatu

- 1. Menuen moduan, sakatu **Google** → **Posta**.
- 2. Kontua konfiguratu eta saioa hasi.
- 3. Mezuak bidali eta jaso.

#### Google Maps-ekin konektatu

Mapa bilatzeko,

- 1. Menuen moduan, sakatu **Google** → **Mapak**.
- 2. Lerratu mapan.
- 3. Hurbildu edo urrundu ikusi nahi duzun tokian. Leku zehatz bat bilatzeko:
- 1. Menuen moduan, sakatu **Google** → **Mapak**.
- 2. Sakatu **Menu** → **Search Map** eta idatzi negozioaren helbidea edo kategoria. Helmuga zehatz batera heltzeko argibideak lortzeko:
- 1. Menuen moduan, sakatu **Google** → **Mapak**..
- 2. Sakatu **Menu** → **Get Directions**.
- 3. Idatzi irteera eta helmugaren helbidea.
- 4. Sakatu **Show directions** mapan ikusteko.

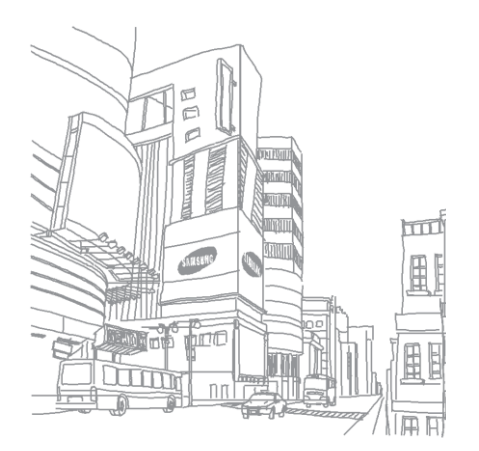

# Funtzio aurreratuak erabiltzea

Ikas ezazu telefono mugikorraren funtzio osagarriak erabiltzen eta eragiketa aurreratuak egiten.

### Deien funtzio aurreratuak erabiltzea

Ezagutu itzazu zure telefonoaren deitzeko gaitasun gehigarriak.

### Galdutako deiak ikustea eta markatzea

Telefonoko pantailan agertzen dira galdutako deiak. Galdutako dei baten zenbakia markatzeko:

- 1. Sakatu markatu nahi duzun dei galdua widget-ean.
- 2. Sakatu $\leftarrow$ ] markatzeko. Orain dela gutxi markatutako zenbaki batera deitzea
- 1. Modu inaktiboan, sakatu [ ] azken zenbakien zerrenda ikusteko.
- 2. Hautatu nahi duzun zenbakia eta sakatu  $\mathbf \cdot$ edo sakatu <del>[ ]</del> markatzeko.

#### Dei bat zain uztea edo berreskuratzea

Sakatu **Egonean** deia zain uzteko edo sakatu **Berreskuratu** dei berreskuratzeko.

#### Bigarren deia egitea

Zure sareak funtzio hori onartzen badu, dei baten barruan beste zenbaki bat marka dezakezu:

- 1. Sakatu **Egonean** lehen deia zain jartzeko.
- 2. Idatzi nahi duzun bigarren zenbakia eta sakatu  $[-]$ .
- 3. Sakatu **Ordezkatu** dei batetik bestera igarotzeko.
- 4. Zain dagoen deia amaitzeko sakatu **Egonean** eta [ ].
- 5. Uneko deia amaitzeko, sakatu ].

### Bigarren deiari erantzutea

Zure sareak funtzio hori onartzen badu, sarrerako bigarren dei bat erantzun dezakezu:

- 1. Sakatu [ ] bigarren deia erantzuteko. Lehen deia zain geratuko da automatikoki.
- 2. Sakatu **Ordezkatu** dei batetik bestera igarotzeko.

### Multikonferentzia-deia egitea

- 1. Deitu multikonferentzia-deira gehitu nahi duzun lehen parte-hartzaileari.
- 2. Lehen parte-hartzailearekin konektatuta zaudela, deitu bigarrenari. Lehen parte-hartzailea zain jartzen da automatikoki.
- 3. Bigarren parte-hartzailearekin konektatuta zaudela, sakatu **Elkartu**.
- 4. Eman berriro 2. eta 3. pausoak, solaskide gehiago eransteko (beharrezkoa bada).
- 5. Deiarekin amaitzeko, sakatu [  $\Box$ ].

#### Nazioarteko zenbaki batera deitzea

- 1. Modu inaktiboan, sakatu **Teklatua** eta luze sakatu **0 +** karakterea sartzeko.
- 2. Idatzi markatu nahi duzun zenbaki osoa (herrialdearen kodea, eskualdeko kodea eta telefono-zenbakia), eta sakatu [ markatzeko.

#### Aurkibideko kontaktu bati deitzea

Aurkibideko zenbakietara zuzenean dei dezakezu, han gordetako kontaktuak erabilita.  $\blacktriangleright$  30. orri

- 1. Menuen moduan, sakatu **Kontaktuak**.
- 2. Aukeratu nahi duzun kontaktua.
- 3. Sakatu markatu nahi duzun zenbakiaren ondoan →.

### Dei bat ez onartzea

Dei bat ez onartzeko, sakatu [  $\overline{ }$ ]. Deitzen duenak okupatutako doinua entzungo du.

Zenbaki zehatzetatik jasotako deiak automatikoki ez onartzeko erabili funtzio automatikoa. Aktibatzeko eta zerrenda osatzeko:

1. Menuen moduan**Ezarpenak → Aplikazioen konfigurazioa→ Deitu→ Dei guztiak→ Automatikoki ukatu**.

- 2. Hautatu **Aktibatuta**.
- 3. Hautatu **Baztertuen zerrenda**.
- 4. Hautatu zenbakia gehitzeko eremua.
- 5. Idatzi zenbakia eta **Amaituta →**Gorde.
- 6. Errepikatu 3-5 urratsak zenbakiak gehitzeko.
- 7. Zenbakiaren ondoan dauden laukitxoak hautatu.
- 8. Sakatu **Gorde**.

#### Agendaren funtzio aurreratuak erabiltzea

Ikas ezazu bisita-txartelak sortzen, markaketa bizkorreko zenbakiak ezartzen eta kontaktutaldeak sortzen.

#### Bisita-txartela sortzea

- 1. Menuen moduan, sakatu **Kontaktuak**.
- 2. Sakatu **Gehiago** → **Nire izen txartela**.
- 3. Idatzi zure informazio pertsonala eta sakatu **Gorde**.
- Zure bisita-txartela bidaltzeko, erantsi  $\mathbb{Z}$ mezu bati edo mezu elektroniko bati, edo bidali Bluetooth haririk gabeko funtzioaren bidez.

#### Markaketa bizkorreko zenbakiak ezartzea

- 1. Menuen moduan, sakatu **Kontaktuak**.
- 2. Sakatu **Kontaktuak** goitibeherako menuan eta aukeratu **Gogokoenak**.

3. Sakatu **Gehitu**.

#### 4. Hautatu kontaktu bat.

Kontaktua hautatutako zenbakiarekin gorde da.

- Kontaktu honi esleitutako zenbakian markatzeko  $\not\!\!D$ pantailan luze sakatuta dei diezaiokezu.
	- Markaketa bizkorreko lehen bost zenbakiak kontaktu gogokoenei esleituko zaie (a) widget-eko tresna barran.

### Kontaktu-talde bat sortzea

Kontaktu-taldeak sortzean, txirrinak eta argazkiak eslei diezazkiekezu; hala, talde bakoitzeko deiak identifikatzeko edo talde osoari mezu elektronikoak bidaltzeko. Hasteko, sortu talde bat:

- 1. Menuen moduan, sakatu **Kontaktuak**.
- 2. Sakatu **Kontaktuak** goitibeherako menuan eta aukeratu **Taldeak**.
- 3. Sakatu **Taldea sortu**.
- 4. Definitu taldearen izena, deiidentifikatzailearen irudia, taldearen dei-tonua eta bibrazio mota.
- 5. Sakatu **Gorde**.
- 6. Sakatu **Bai** eta kontaktuak gehitu taldean (beharrezkoa bada).

#### Argazkietatik deiak egitea edo mezuak bidaltzea

Telefonoak automatikoki gehitzen ditu gehien erabiltzen dituzun kontaktuen argazkiak hauen zerrendara. Argazkidun zerrenda honetatik deiak egin eta mezuak bidali ditzakezu.

- 1. Menuen moduan, sakatu **Kontaktuen argazkia**.
- 2. hautatu argazkia duen kontaktu bat.
- 3. Aukeratu deitzeko edo **mezua** bidaltzeko.

#### Mezularitzako funtzio aurreratuak erabiltzea

Ikas ezazu txantiloiak sortzen eta mezu berriak sortzeko erabiltzen.

### Testu-txantiloi bat sortzea

- 1. Menuen moduan, sakatu **Mezuak** →**Txantiloiak**
- → **Testu txantiloiak**.
- 2. Sakatu **Sortu** txantiloi leiho berria irekitzeko.
- 3. Sakatu **Ukitu testua gehitzeko**.
- 4. Testua idatzi eta sakatu **Amaituta**.
- 5. Sakatu **Gorde**.

#### Multimedia-txantiloi bat sortzea

- 1. Menuen moduan, sakatu **Mezuak** →**Txantiloiak**
- → **Multimedia txantiloiak**.
- 2. Sakatu **Sortu** txantiloi leiho berria irekitzeko.
- 3. Sortu multimedia mezua, gaia eta nahi duzun erantsiekin, txantiloi bezala erabiltzeko. ► 27. orri
- 4. Sakatu **Gorde**.

#### Testu-txantiloiak txertatzea mezu berrietan

- 1. Mezu berri bat egiten hasteko, menuen moduan sakatu, **Mezuak** → **Mezua sortu** →mezu-mota bat.
- 2. Sakatu **Gehiago** → **Idatzi** → **Testu txantiloia** →txantiloi bat.

#### Mezu bat sortzea multimedia txantiloi batekin

- 1. Menuen moduan, sakatu **Mezuak**
- →**Txantiloiak** → M**ultimedia txantiloiak**.
- 42 txantiloia. 2. Joan nahi duzun txantiloira eta sakatut Multimedia-mezu berri gisa irekiko da

### Mezuak kudeatzeko karpeta sortzea

1. Menuen moduan, sakatu Mezuak  $\rightarrow$  Nire karpetak.

#### 2. Sakatu **Karpeta sortu**.

3. Idatzi izen berria eta **Amaituta**. Mezuen karpetatik zure karpetara mugitu mezuak nahi duzun bezala kudeatzeko.

### Kamera funtzio aurreratuak erabiltzea

Ikas ezazu argazkiak modu ezberdinetan ateratzen eta kameraren doikuntzak pertsonalizatzen.

### Argazkiak irri kliskatze moduan

- 1. Modu inaktiboan [  $\ddot{\text{o}}$  ] sakatu kamera pizteko.
- 2. Biratu telefonoa ezkerrera, horizontalean gelditu arte.
- 3. Sakatu **S** → **Irri klisk.**.
- 4. Egin beharreko doikuntzak.
- 5. Sakatu<sup>[</sup> $\frac{1}{2}$ ].
- 6. Kameraren lentearekin enfokatu.

Telefonoak pertsonak antzemango ditu eta haien irribarreak detektatuko ditu. Pertsonak barre egiten duenean, telefonoak automatikoki ateratzen du argazkia.

### Argazkiak jarraian ateratzea

- 1. Modu inaktiboan [  $\ddot{\circ}$  ] sakatu kamera pizteko.
- 2. Biratu telefonoa ezkerrera, horizontalean gelditu arte.
- 3. Sakatu **S** → **Jarraian**.
- 4. Egin beharreko doikuntzak.
- 5. Luze sakatu [  $\Box$ ] nahi beste argazki atera arte.

Argazkiak automatikoki gordetzen dira.

### Argazki panoramikoak atera

- Modu inaktiboan [  $\ddot{\circ}$ ] sakatu kamera pizteko.
- 2. Biratu telefonoa ezkerrera, horizontalean gelditu arte.
- 3. Sakatu **S** → **Panorama**.
- 4. Egin beharreko doikuntzak.
- 5. Sakatu $\boxed{5}$  | lehen argazkia ateratzeko.
- 6. poliki mugitu telefonoa nahi duzun norabidean. Marko zuri txikia **ina ikurrarekin lerrokatuta** dagoenean, telefonoak hurrengo argazkia automatikoki aterako du.
- 7. Errepikatu 6. Urratsa panorama argazkia osatzeko.

#### Kameraren aukerak erabili

Argazkia atera aurretik, sakatu (8) ezarpenetara sartzeko:

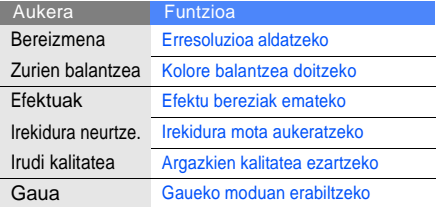

Bideoa grabatu aurretik, sakatu @} ezarpenetara sartzeko:

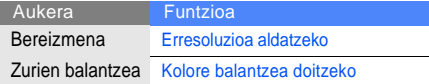

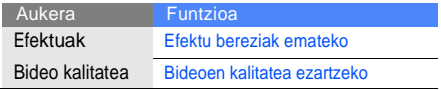

Kameraren doikuntzak pertsonalizatzea

Argazkia atera aurretik, sakatu ۞ → ۞ ezarpen hauetara sartzeko:

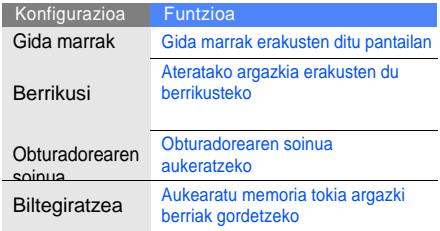

Bideoa grabatu aurretik, sakatu ۞→ ۞ ezarpen hauetara sartzeko:

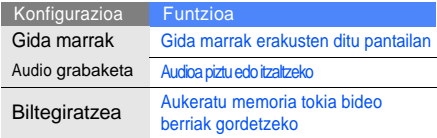

#### Musikako funtzio aurreratuak erabiltzea

Ikas ezazu musika-fitxategiak prestatzen, erreprodukzio-zerrendak sortzen eta irratikateak gordetzen.

Musika-fitxategiak kopiatzea Samsung PC Studio erabilita

- 1. Menuen moduan, sakatu **Ezarpenak** → **Telefonoaren konfig…** → **Ordenagailu konexioak** → **Samsung PC studio**.
- 2. PCrako hautazko datu-kable batekin, konektatu telefonoaren funtzio anitzeko hartunea PC batera.

3. Exekutatu Samsung PC Studio eta kopiatu telefonoan ordenagailuko fitxategiak.

Informazio gehiago nahi izanez gero, ikus PC Studio-ren laguntza.

#### Musika-fitxategiak memoria-txartel batean kopiatzea

- 1. Sartu memoria-txartel bat.
- 2. Menuen moduan, sakatu **Ezarpenak** →**Telefonoaren konfig…** → **Ordenagailu konexioak** → **Biltegiratze masiboa Gorde**.
- 3. Sakatu for I modu inaktibora bueltatzeko.
- 4. PCrako hautazko datu-kable batekin, konektatu telefonoaren funtzio anitzeko hartunea PC batera.

Konektatzean, leiho bat bistaratuko da ordenagailuan.

- 5. Ireki karpeta fitxategiak ikusteko.
- 45 6. Kopiatu PCko fitxategiak memoria-txartelean.

### Zure telefonoa Windows Media-ren erreproduzitzailearekin sinkronizatzea

- 1. Menuen moduan, sakatu **Ezarpenak**  →**Telefonoaren konfig…** → **Ordenagailu konexioak** → **Multimedia erreprod**.
- 2. Sakatu<sup>ra</sup>] modu inaktibora bueltatzeko.
- 3. PCrako hautazko datu-kable batekin, konektatu telefonoaren funtzio anitzeko hartunea Windows Media erreproduzitzailea duen PC batera. Konektatzean, leiho bat bistaratuko da ordenagailuan.
- 4. Windows Media erreproduzitzailea ireki musika fitxategiak sinkronizatzeko.
- 5. Editatu edo idatzi zure telefonoaren izena leihoan (behar bada).
- 6. Hautatu musika fitxategiak eta arrastatu itzazu sinkronizazio zerrendara.
- 7. Hasi sinkronizazioa.

### Erreprodukzio-zerrenda bat sortzea

#### 1. Menuen moduan, sakatu **Musika erreproduzitzail** → **Erreprodukzio zerrendak**.

- 2. Sakatu **Sortu**.
- 3. Sakatu testua idazteko eremua.
- 4. Idatzi erreprodukzio-zerrendarentzat izenburu bat, eta sakatu **Amaituta**.
- 5. Erreprodukzio-zerrendari irudi bat gehitzeko, sakatu **Klikatu edit.** eta aukeratu irudi bat eta atera argazki berri bat.
- 6. Sakatu **Gorde**.
- 7. Hautatu erreprodukzio-zerrenda berri bat.
- 8. Sakatu **Gehitu** → **Pistak**.
- 9. Gehitu nahi dituzun fitxategiak aukeratu eta sakatu **Gehitu**.

### Musika-erreproduzitzailearen konfigurazioa pertsonalizatzea

- 1. Menuen moduan, sakatu **Musika erreproduzitzail**.
- 2. Sakatu **Ezarpenak**.
- 3. Doitu konfigurazioa musikaerreproduzitzailea pertsonalizatzeko.

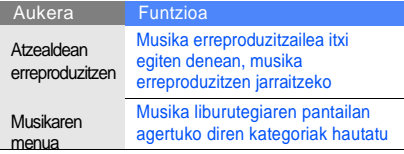

4. Sakatu **Gorde**.

#### Irrati-kateak automatikoki gordetzea

- 1. Telefonoak dakartzan entzungailuak konektatu funtzio anitzeko hartunean.
- 2. Menuen moduan, sakatu **FM irratia**.
- 3. Sakatu ▶ FM irratia abiarazteko.
- 4. Sakatu **Gehiago** → **Sintonizazio automatikoa**.

5. Sakatu **Bai** konfirmatzeko (beharrezkoa bada). Irratiak automatikoki bilatu eta gordeko ditu.

### Irrati-kateak automatikoki gordetzea

- 1. Telefonoak dakartzan entzungailuak konektatu funtzio anitzeko hartunean.
- 2. Menuen moduan, sakatu **FM irratia**.
- 3. Sakatu  $\blacktriangleright$  FM irratia abiarazteko.
- 4. Sakatu **Gehiago** → **Sintonizazio automatikoa**.
- 5. Sakatu **Bai** konfirmatzeko (beharrezkoa bada). Irratiak automatikoki bilatu eta gordeko ditu.

#### Musikari buruzko informazioa bilatzea

Ikas ezazu sareko musika-zerbitzu batera sartzen mugitzen ari zarela entzuten ari zaren abestiei buruzko informazioa eskuratzeko.

- 1. Menuen moduan, sakatu **Bilatu musika**.
- 2. Sakatu **Bilatu musika** zerbitzarira konektatzeko.
- 3. Zure telefonoa behar bezala erregistratzean, sakatu aurkitu nahi duzun abestiaren zati bat grabatzeko.

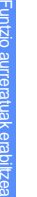

M

Baliteke zerbitzu-hornitzaile batzuek zerbitzu hori ez onartzea eta datu-basean ez egotea abesti guztiei buruzko informazioa.

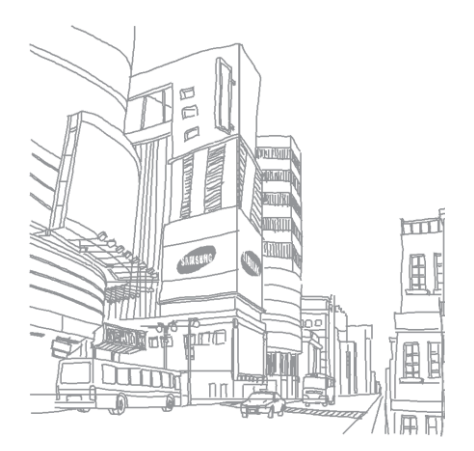

## Tresnak eta aplikazioak erabiltzea

Ikas ezazu telefonoaren tresnak eta aplikazio osagarriak erabiltzen.

### Bluetooth haririk gabeko funtzioa erabiltzea

Ezagutu itzazu zure telefonoak beste haririk gabeko gailuekin konektatu eta datuak trukatzeko eta esku libreko funtzioak erabiltzeko dituen gaitasunak.

### Bluetooth haririk gabeko funtzioa aktibatzea

- 1. Menuen moduan, sakatu **Bluetooth**.
- 2. Sakatu erdiko borobilean Bluetooth haririk gabeko funtzioa pizteko.
- 3. Beste gailuei telefonoa bilatzeko aukera emateko, hautatu **Ezarpenak** → **Aktibatuta**  markatu **Nire telefonoaren ikusgaita.** aukeran → ikusgaitasun aukera bat → **Gorde**  → **Gorde**.

**Pertsonalizatua** aukeratu baduzu, zehaztu ikusgaitasunaren iraupena.

#### Bluetooth-erako gaitutako beste gailuak bilatzea eta haiekin konektatzea

- 1. Menuen moduan, sakatu **Bluetooth** → **Bilatu**.
- 2. Hautatu eta arrastatu gailuaren ikonoa erdigunera.
- 3. Sakatu PINa idazteko eremua, eta idatzi Bluetooth haririk gabeko funtzioaren PINa edo beste gailuaren Bluetooth-aren PINa (baldin badu), eta sakatu **Amaituta**. Beste gailuaren jabeak kode bera sartzen duenean, edo konexioa onartzen duenean, biak konektatuta egongo dira.

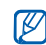

Gailuaren arabera gerta daiteke PINik idatzi behar ez izatea

#### Datuak bidaltzea Bluetooth haririk gabeko funtzioaren bidez

- 1. Hautatu telefonoaren aplikazio bateko fitxategi edo elementu bat, bidaltzeko.
- 2. Sakatu **Honen bidez** → **Bluetooth** edo sakatu **Gehiago** → **Izen txartela honen bidez** → **Bluetooth**.

#### Datuak jasotzea Bluetooth haririk gabeko funtzioaren bidez

- 1. Idatzi Bluetooth haririk gabeko funtzioaren PINa eta sakatu **Onartu** (beharrezkoa bada).
- 2. Beharrezkoa bada, sakatu **Bai** gailu horren datuak jaso nahi dituzula berresteko.

#### Urruneko SIM modua erabiltzea

Urruneko SIM modua erabilita, deiak egin edo erantzun ditzakezu autorako esku libreko Bluetooth kit bat konektatuta soilik, telefonoaren SIM edo USIM txartelaren bidez.

Urruneko SIM modua aktibatzeko:

- 1. Menuen moduan, sakatu **Bluetooth** → **Ezarpenak**.
- 2. Sakatu **Urruneko SIM modua** → **Aktibatuta**.
- 3. Sakatu **Gorde**.

Urruneko SIM modua erabiltzeko, hasi Bluetooth konexioa autorako esku libreko Bluetooth kit bat erabilita.

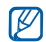

Autorako esku libreko Bluetooth kit-ak baimenduta egon behar du. Baimena emateko, sakatu gailua eta hautatu **Gailua baimendu**.

### Larrialdiko mezu bat aktibatzea eta bidaltzea

Larrialdi bat duzunean, laguntza eskatzeko mezu bat bidali ahal izango duzu.

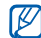

- Baliteke funtzio hori erabilgarri ez egotea, tokiaren edo zerbitzu-hornitzailearen arabera.
- 1. Menuen moduan, sakatu**Mezuak** → **Larrialdi mezuak**→ **Bidalketa aukerak**.
- 2. Sakatu **Aktibatuta** larrialdi mezuak bidaltzeko funtzioa aktibatzeko.

3. Sakatu **Hartzaileak** hartzaileen zerrenda irekitzeko.

- 4. Sakatu hartzailea idazteko eremuan.
- 5. Zenbakia idatzi eta sakatu **Amaituta**.
- 6. Sakatu **Onartu** gordetzeko.
- 7. Sakatu **Errepikatu** eta larrialdi mezua zenbat aldiz bidali nahi duzun zehaztu.
- 8. Sakatu **Gorde** → **Bai**.

Larrialdi mezua bidaltzeko, teklatua blokeatuta egon behar da. Sakatu bolumen tekla lau aldiz.

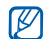

Larrialdi-mezua bidali ondoren,funtzio guztiak eten egingo dira, blokeo tekla sakatu arte. Sakatu  $[$   $\lceil \cdot \rceil]$ , eta telefonoaren funtzioak erabilgarri egongo dira, baina teklak blokeatuta jarraituko dute.

### Mugikor-bilatzailea aktibatzea

Norbaitek telefonoan SIM edo USIM txartel berri bat sartzen duenean, mugikorbilatzailearen funtzioak kontaktu-zenbakia bidaltzen die bi hartzaileri, telefonoa kokatu eta berreskuratu ahal izateko,

1. Menuen moduan, sakatu **Ezarpenak** →

#### **Segurtasuna** → **Arakatzaile mugikorra**.

- 2. Pasahitza idatzi eta sakatu **Baieztatu**.
- 3. Sakatu **Aktibatuta** abiatzeko.

4. Sakatu **Hartzaileak** hartzaileen zerrenda irekitzeko.

- 5. Hartzailearen eremuan sakatu.
- 6. Idatzi telefono zenbakia eta sakatu **Amaituta**.
- 7. Sakatu **Onartu** hartzaileak gordetzeko.
- 8. Sakatu **Igorlea**.
- 9. Idatzi igorlearen izena eta sakatu **Amaituta**.

10.Sakatu **Gorde** → **Bai**.

### Dei-faltsuak egitea

Bilerak edo elkarrizketak bukatzeko, itxurazko deiak simulatu ditzakezu.Telefonozko elkarrizketaren itxura ere egin dezakezu, aurretik grabatutako ahotsa erreproduzituz.

#### Dei-faltsua egitea

Dei-faltsua egiteko, modu inaktiboan, luze sakatu bolumenaren beheko tekla.

#### Ahotsa grabatu

- 1 Menuen moduan, sakatu **Ezarpenak** → **Aplikazioak** → **Deitu** → **Dei faltsua**
	- 2. Sakatu **Aktibatuta, Dei faltsuaren ahotsa** .
	- 3. Sakatu **Ahots grabagailua**.
- 4. Sakatu ograbatzen hasteko.
- Mikrofonotik gertu hitz egin.
- 6. Bukatzerakoan, sakatu
- 7. Sakatu **Atzera** tekla.
- 8. Sakatu **Gorde** grabatutakoa dei faltsuari erantzuna bezala jartzeko.

#### Dei faltsuen aurreko denbora aldatu

- 1. Menuen moduan sakatu **Ezarpenak → Aplikazioen konfigurazioa → Deitu → Dei faltsua → Dei zenbatzaile faltsua**.
- 2. Hautatu aukera bat eta sakatu **Gorde**.

### Ahots-oharrak grabatzea eta erreproduzitzea

Ikas ezazu zure telefonoko ahots-grabagailua erabiltzen.

### Ahots-ohar bat grabatzea

1 Menuen moduan, sakatu **Ahots grabagailua**.

- 2. Sakatu ograbatzen hasteko.
- 3. Esan ahots-oharra mikrofonora.
- 4. Bukatzerakoan, sakatu . Zure ahotsoharra automatikoki gordeko da.

#### Ahots-ohar bat erreproduzitzea o

#### 1. Menuen moduan, sakatu **Nire fitxategiak**→ **Soinuak** →**Ahots-klipak**.

2. Fitxategi bat hautatu.

3. Erabili tekla hauek erreprodukzioa kontrolatzeko:

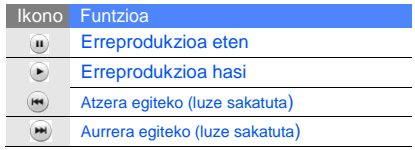

### Irudiak editatzea

Ikas ezazu irudiak editatzen eta efektu dibertigarriak jartzen.

#### Irudiei efektuak jartzea

1. Menuen moduan, sakatu **Nire fitxategiak** → **Irudiak** → **Nire argazkiak** → argazki fitxategi bat.

#### 2. Sakatu $\mathbb{Z}$

- 3. Sakatu **Editatu** → **Efektuak** → efektu aukera bat.
- 4. Hautatu aplikatu nahi duzun efektua eta sakatu **Amaituta**.

Irudiaren alde konkretu bateri efektua jartzeko, sakatu **Lausotazun partziala** → mugitu edo aldatu laukizuzenaren tamaina → **Lausotuta** → **Amaituta**.

- 5. Efektuak jartzen amaitzean, sakatu **Fitxategiak** → **Honela gorde**.
- 6. Hautatu memoria gune bat (beharrezkoa bada).
- 7. Jarri fitxategi-izen berri bat irudiari, eta sakatu **Amaituta**.

#### Irudi bat doitzea

- 1. Editatzeko irudia ireki. J arr ait u 1-2 urratsak aurreko puntuan.
- 2. Sakatu **Editatu** → **Doitu** → doitzeko aukera bat (argitasuna, kontrastea edo kolorea

Irudi automatikoki doitzeko, hautatu **Automatikoki berdindu**.

- 3. Doitu irudia nahi bezala, eta sakatu **Amaituta**.
- 4. Jarri fitxategi-izen berri bat irudiari eta gorde. Jarraitu 5-7 urratsak aurreko puntuan.

#### Irudi bat aldatzea

- 1. Editatzeko irudia ireki. J arr ait u 1-2 urratsak aurreko puntuan.
- 2. Sakatu **Editatu** → **Eraldatu** → **Tamaina aldatu**, **Biratu** o **Alderantzikatu**.
- 3. Biratu edo bueltatu irudia nahi bezala, eta sakatu **Amaituta**.

Irudi baten tamaina doitzeko, hautatu tamaina eta sakatu **Gorde** → **Amaituta**.

4. Jarri fitxategi-izen berri bat irudiari eta gorde. Jarraitu 5-7 urratsak aurreko puntuan.

#### Irudi bat moztea

- 1. Editatzeko irudia ireki. Jarraitu 1-2 urratsak aurreko puntuan.
- 2. Sakatu **Editatu** → **Moztu**.
- 3. Mugitu laukizuzena moztu nahi duzun aldearen gainera eta sakatu **Moztu** → **Amaituta**.
- 4. Jarri fitxategi-izen berri bat irudiari eta gorde. Jarraitu 5-7 urratsak aurreko puntuan

#### Ikusizko funtzio bat txertatzea

- 1. Editatzeko irudia ireki. Jarraitu 1-2 urratsak aurreko puntuan.
- 2. Sakatu **Editatu** → **Idatzi** → ikusizko funtzio bat (markoa, irudia, clip art, emotikonoa).

3. Hautatu gehitu nahi duzun ikusizko funtzioa edo idatzi testua, sakatu **Amaituta**.

- 4. Mugitu edo tamaina aldatu ikusizko funtzioari edo testuari eta sakatu **Amaituta** eta **Onartu.**
- 5. Jarri fitxategi-izen berri bat irudiari eta gorde. Jarraitu 5-7 urratsak aurreko puntuan

### Irudiak inprimatzea

Ikas ezazu irudiak inprimatzen USB datu-kable batekin edo haririk gabeko Bluetooth funtzioarekin.

USB datu-kable batekin irudia inprimatzeko:

- 1. Konektatu telefonoaren funtzio anitzeko hartunea inprimagailu bateragarri batekin.
- 2. Irudi bat ireki. ► 31 orri.

3. Sakatu **Gehiago**→**Honen bidez inprimatu** → **USB**.

4. Inprimatzeko aukerak ezarri eta irudia inprimatu.

Bluetooth funtzioarekin irudia inprimatzeko:

- 1. Irudi bat ireki. ► 31 orri
- 2. Sakatu **Gehiago**→**Honen bidez inprimatu** → **Bluetooth**.

3. Bluetooth funtzioa duen inprimagailua aukeratu eta telefonoarekin konektatu. ►. 50 orri.

4. Inprimatzeko aukerak ezarri eta irudia inprimatu.

#### Argazkiak eta bideoak web-era kargatzea

Ikas ezazu argazkiak eta bideoak blog eta webguneetan publikatzen hauek konpartitzeko.

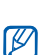

Herrialde eta zerbitzu-hornitzailearen arabera, baliteke **Erkidegoak** aukera ez egotea.

### Definitu zerrenda hobetsia

- 1. Menuen moduan, sakatu **Erkidegoak**.
- 2. Sakatu **Bai** zerrenda hobetsia definitzeko (beharrezkoa bada).

3. Sakatu **Onartu** erantzukizun orokorrari buruzko ezezpena onartzeko.

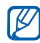

- Erkidegoak aukeran lehen aldiz sartzerakoan konfirmatu behar duzu.
- 4. Hautatu gehitu nahi dituzun guneak eta sakatu **Gorde**.

**Zerrendak eguneratu** hautatuz gero, gune berriak automatikoki gehitzen dira zerrendara. Zerrenda hobetsia aldatzeko edo zerrendak  $\mathbb{Z}$ eguneratzeko, Erkidegoak aukeran, sakatu **Ezarpenak** → **Zerrenda hobetsiak** → **Edit**

### Fitxategi bat kargatzea

Argazkiak eta bideoak kargatzeko, argazkiak konpartitzeko web-gune eta blog-etako kontuak izan behar dituzu.

- 1. Menuen moduan, sakatu **Erkidegoak**.
- 2. Sakatu **Web-gunera kargatu**.
- 3. Publikatu nahi duzun gunea aukeratu.

4. Sakatu **Ukitu eransteko** eta multimedia fitxategi bat aukeratu.

- 5. Idatzi xehetasunak eta sakatu **Kargatu**.
- 6. Idatzi erabiltzailea eta kodea (beharrezkoa bada).

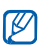

Kamera edo Nire fitxategiak aukeratik ere igo ditzakezu multimedia fitxategiak, sakatu eta edo **Gehiago** →**Web-gunera kargatu**.

### Fitxategi bat ikusi

- 1. Menuen moduan, sakatu **Erkidegoak**.
- 2. Aukeratu webgune edo bloga fitxategiak ikusteko.
- 3. Idatzi erabiltzailea eta kodea (beharrezkoa bada).

### Erkidegoen ezarpenak pertsonalizatu

- 1. Menuen moduan, sakatu **Erkidegoak**.
- 2. Sakatu **Ezarpenak**.

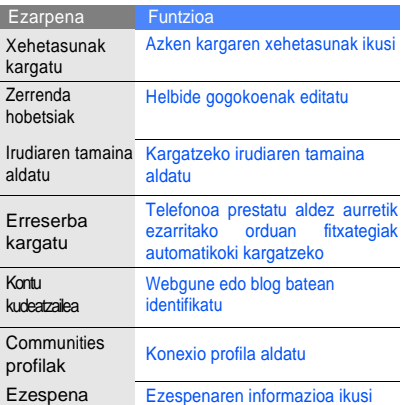

### 3. Ezarpenak doitu. Java-rako aplikazioak eta jokoak erabiltzea

Ikas ezazu Java teknologia sarituaren jokoak eta aplikazioak erabiltzen.

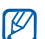

Java fitxategien deskarga telefonoaren softwarearen arabera egin daiteke.

### Jokoak edo aplikazioak deskargatzea

1. Menuen moduan, sakatu **Jokoak eta gehiago**.

Telefonoa sare-hornitzaileak hobetsitako webgunearekin konektatzen da.

2. Bilatu jokoa edo aplikazioa eta telefonora deskargatu.

### Jokoak

- 1. Menuen moduan, sakatu **Jokoak eta gehiago**.
- 2. Zerrendako joko bat aukeratu eta jarraitu pantailako argibideei.

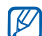

Eskuragarri dauden jokoak aldatu egin daitezke zerbitzu-hornitzailearen edo zu zauden eremuaren arabera. Jokoen kontrolak eta aukerak aldatu egin daitezke.

#### Aplikazioak abiaraztea

- 1. Menuen moduan, sakatu **Jokoak eta gehiago** → aplikazio bat.
- 2. Sakatu **Gehiago** aplikazioaren aukera eta konfigurazio ugariko zerrendara sartzeko.

## Datuak sinkronizatzea

Ikas ezazu kontaktuak, egutegiak, atazak eta oharrak, web zerbitzariarekin sinkronizatzen.

### Sinkronizazio profila sortzea

- 1. Menuen moduan, sakatu **Sinkronizatu**.
- 2. Sakatu **Gehitu** eta xehetasunak idatzi.
- 3. Bukatzerakoan, sakatu **Gorde**.

### Sinkronizazioa hasi

- 1. Menuen moduan, sakatu **Sinkronizatu**.
- 2. Hautatu sinkronizazio profila.
- 3. Sakatu **Sinkronizazioa abiarazi** → **Jarraitu** aukeratutako web zerbitzariarekin sinkronizazioa hasteko.

### Munduko erlojuak ikustea

Ikas ezazu beste herrialde edo hiri bateko ordua bistaratzen eta munduko erlojuak konfiguratzen, pantailan ager daitezen.

### Munduko erloju bat sortzea

- 1. Menuen moduan, sakatu **Munduko ordularia**.
- 2. Sakatu **Gehitu**.
- 3. Ordu-eremu bat hautatu.
- 4. Udako ordutegia doitzeko sakatu  $\equiv$ .
- 5. Sakatu **Onartu** munduko erlojua sortzeko. Munduko erlojua telefonoko bigarrena da.
- 6. Sakatu **Gehitu** munduko erloju gehiago gehitzeko (3. pausua).

### Pantailan munduko erloju bat gehitzea

Pantailan bi ordu-eremutako bi erloju ikus ditzakezu.

Munduko erlojuak behin sortuta:

- 1. Menuen moduan, sakatu **Munduko ordularia**.
- 2. Sakatu **2. erlojua**.
- 3. Hautatu gehitu nahi duzun erlojua.
- 4. Sakatu **Onartu**.

### Alarmak jartzea eta erabiltzea

Ikas ezazu alarmak konfiguratzen eta kontrolatzen ekitaldi garrantzitsuetarako.

#### Alarma bat ezartzea

- 1. Menuen moduan, sakatu **Alarmak**.
- 2. Sakatu **Alarma sortu**.
- Definitu alarmaren datuak.
- 4. Sakatu **Gorde**.

Telefonoa itzalita badago, pizteko funtzio automatikoak  $\mathbb{Z}$ ezartzen du telefonoa automatikoki piztu eta ezarritako orduan alarma jotzeko.

### Alarma bat geldiaraztea

Alarmak jotzean:

- Errepikapenik gabeko alarma gelditzeko, arrastatu tapa lerrakorra **Gelditu** ukitu arte.
- Errepikapena duen alarma bat gelditzeko, arrastatu tapa lerrakorra **Gelditu** ukitu arte. Errepikapenera arte alarma isilarazteko, arrastatu **Atzeratu** ukitu arte.

#### Alarma desaktibatzea

- 1. Menuen moduan, sakatu **Alarmak**.
- 2. Sakatu **Desa…** desaktibatu nahi duzun alarmaren ondoan.

### Kalkulagailua erabiltzea

- 1. Menuen moduan, sakatu **Kalkulagailua**.
- 2. Erabili pantailako kalkulagailuaren teklak oinarrizko matematika-eragiketak egiteko.

62

### Txanponak edo neurriak bihurtzea

- 1 Menuen moduan, sakatu **Bihurgailua** → bihurketa-mota bat.
- 2. Idatzi dibisak edo neurriak eta unitateak dagozkien eremuetan.

### Atzera kontatzeko tenporizadore bat konfiguratzea

- 1. Menuen moduan, sakatu **Tenporizadorea**.
- 2. Idatzi atzerantz zenbatzea nahi dituzun orduak eta minutuak.
- 3. Sakatu **Abiarazi** atzerako kontaketa hasteko.
- 4. Tenporizadoreak amaitzean, arrastatu tapa lerrakorra **Gelditu** ukitu arte, alarma gelditzeko.

### Kronometroa erabiltzea

- 1. Menuen moduan, sakatu **Kronometroa**.
- 2. Sakatu **Abiarazi** kronometroa hasteko.
- 3. Sakatu **Bira** biretako denborak grabatzeko.
- 4. Amaitutakoan, sakatu **Gelditu**.
- 5. Sakatu **Berrezarri** grabatutako denborak ezabatzeko.

### Ataza berria sortzea

- 1. Menuen moduan, sakatu **Ataza**.
- 2. Sakatu **Ataza sortu**.
- 3. Idatzi atazaren xehetasunak.
- 4. Sakatu **Gorde**.

### Testu-ohar bat sortzea

- 1. Menuen moduan, sakatu **Memoranduma**.
- 2. Sakatu **Memoa sortu**.
- 3. Idatzi oharraren testua eta sakatu **Amaituta**.

### Egutegia administratzea

Ikas ezazu egutegiaren ikuspegia aldatzen eta gertaerak sortzen.

#### Egutegiaren ikuspegia aldatzea 2. Egutegikoegun bat aukeratu.

- 1. Menuen moduan, sakatu **Egutegia**.
- 2. Sakatu **Gehiago** → **Egunez egun ikusi**  Edo **Astez aste ikusi**

### Gertaera bat sortzea

- 1. Menuen moduan, sakatu **Egutegia**.
- 2. Sakatu **Sortu hitzordua** → gertaera mota.
- 3. Gertaeraren xehetasunak idatzi.
- 4. Sakatu **Gorde**.

### Gertaerak ikusi

Egun zehatz bateko gertaerak ikusteko,

- 1. Menuen moduan, sakatu **Egutegia**.
- 
- 3. Gertaera bat aukeratu xehetasunak ikusteko,
- 1. Menuen moduan, sakatu **Egutegia**.
- 2. Sakatu **Gertaeren zerrenda**→ gertaera mota.
- 3. Gertaera bat aukeratu xehetasunak ikusteko.

# Arazoen konponketa

Zure telefono mugikorrarekin arazoren bat baduzu, egiaztatu arazoak konpontzeko prozedura hauek arretazerbitzuaren profesional batekin harremanetan jarri aurretik.

#### **Telefonoa piztean, edo erabiltzen ari zarenean mezu hauek ager daitezke**:

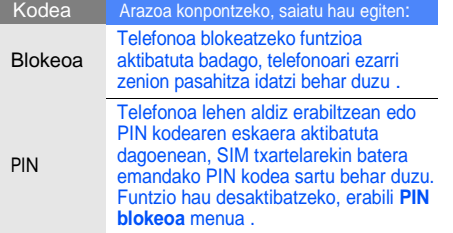

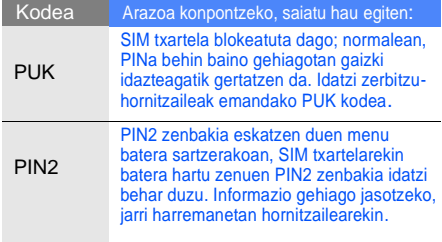

#### Telefonoak SIM txartela sartzeko eskatzen du. Egiaztatu SIM txartela egoki jarrita dagoela.

#### Telefonoan "Servicio no disponible edo "Error de red" agertzen bada"

- Seinale edo harrera ahula dagoen eremuetan, harrera gal daiteke. Joan beste leku batera, eta saiatu berriro.
- Aukera batzuetara ezin da sartu harpidetu gabe. Informazio gehiago lortzeko, jarri harremanetan zure zerbitzu-hornitzailearekin.

#### Zenbakia idatzi duzu, baina deia ez da gauzatzen.

- Egiaztatu markaketa-tekla sakatu duzula: $\leftarrow$ 1.
- Ziurtatu sare mugikor egokian sartzen ari zarela.
- Ziurtatu telefono-zenbaki hori ez duzula jarri deiak murrizteko aukeran.

Beste pertsona batek deitu dizu, baina ezin du zurekin harremanetan jarri.

- Ziurtatu telefonoa piztuta dagoela.
- Ziurtatu sare mugikor egokian sartzen ari zarela.
- Ziurtatu telefono-zenbaki hori ez duzula jarri deiak murrizteko aukeran.

#### Deitu duen pertsonak ezin dizu entzun.

- Ziurtatu ez zarela mugikorraren mikrofonoa estaltzen ari.
- Ziurtatu telefonoa zure ahotik hurbil dagoela.
- Entzungailua erabiltzen baduzu, ziurtatu behar bezala konektatuta dagoela.

#### Telefonoak soinu bat egiten du, eta bateriaren ikonoa keinuka ari da.

Bateria-maila baxua du. Kargatu bateria edo jarri beste bat telefonoa erabiltzen jarraitzeko.
## Deiaren soinuaren kalitatea eskasa da.

- Egiaztatu ez duzula blokeatzen telefonoaren barneko antena.
- Seinale edo harrera ahula dagoen eremuetan, harrera gal daiteke. Joan beste leku batera, eta saiatu berriro.

## Deitzeko kontaktu bat hautatu duzu, baina deia ez da gauzatzen

- Ziurtatu kontaktuen zerrendan gordetako telefonoa zuzena dela.
- Behar izanez gero, idatzi eta gorde berriro zenbakia.

## Bateria ez da behar bezala kargatzen edo telefonoa batzuetan bakarrik itzaltzen da.

- Baliteke bateriaren terminalak zikinak egotea. Garbitu urre koloreko kontaktuak zapi garbi eta leun batekin, eta saiatu bateria berriro kargatzen.
- Bateria osoa kargatzen ez bada, bota bateria zaharra eta jarri berri bat.

## Telefonoa berotu egiten da.

Aplikazio batzuk aldi berean erabiltzen dituzunean, telefonoak energia gehiago behar du eta berotu daiteke.

Hau normala da eta ez luke telefonoaren bizitzan edo errendimenduan eraginik izan behar.

# Aurkibidea

## ahots-oharrak

erreproduzitu, 5 4 grabatu, 5 4

## alarmak

desaktibatu, 62 gelditu, 62 sortu, 62

argazkiak egin, 30 ikusi, 31

## argazki arakatzailea 41

## ataza

d ikusi tresnak, ataza atzerako kontaketaren tenporizadorea ikusi tresnak, atzerako kontaketaren tenporizadorea

aurikularra 27

## bateria

bateria baxuaren adierazlea, 18 instalatu, 16 kargatu, 18

### bideoak

grabatu, 31 ikusi, 31

## bihurgailua

ikusi tresnak, bihurgailua

#### blokeatu ikusi telefono blokeoa

## Bluetooth-a

aktibatu, 49 datuak bidali, 50 datuak jaso, 50 urruneko SIM modua, 51

## bolumena

deiaren bolumena, 27 teklatuaren tonuaren bolumena, 24

## deiak

agend atik , 42 azken deiak , 40 dei -faltsuak , 52 dei gehigarriak egin , 41 dei gehigarriak erantzun , 41 egin , 26 f u ntzio aurreratuak , 37 galdutako deiak markatu , 37 multikonferentzia, 38 nazioarteko zenbakiak , 39 oinarrizko funtzioak , 26 zain dauden deiak

berreskuratu , 38 zain utzi , 38

dei -faltsuak ikusi deiak, dei -faltsuak

dei -tonua 29

egutegia ikusi tresnak , egutegia

## FM irratia

entzun , 32 Irrati -kateak gorde , 47

### internet

ikusi web nabigatzailea

## kalkulagailua

ikusi tresnak, kalkulagailua

irratia ikusi FM irratia

## irudiak

aplikatu efektuak , 54 doitu , 54 eraldatu , 55 moztu , 55 txertatu ikusizko funtzioak, 56

### Java

aplik azioetara sartu , 59 deskargatu, 59 jokoak hasi , 59

### konferentzia -deiak

ikusi deiak , multikonferentzia

## konpartitzeko pix - a

ikusi tresnak, bloga mugikorretik

## kontaktuak

bilatu , 30 gehitu , 30 taldeak sortu , 40

## k o n t aktuen argazkia

## 43<br>kronometroa

ikusi tresnak ,kronometroa

## larrialdi -mezuak 51

lineaz kanpoko profila 21

memoria txartela 19

## mezuak

mezu elektronikoak bidali , 28 m ultim e dia ikusi , 29 m ultim e dia -mezuak bidali , 27 posta elektronikoa ikusi , 29 testu -mezuak bidali , 27 testua ikusi , 29

## multimedia

ikusi mezuak

### munduko erlojua

pantaila duala ezarri , 6 1 sortu , 61 ikusi, 61

## musika-erreproduzitzailea

erreprodukzio zerrendak sortu , 4 6 musika erreproduzitzailea musika entzun , 33 p e rtso n ali z atu , 47

## n abigatzailea

ikusi argazki arakatzailea ikusi web nabigatzailea

## oharrak

ikusi testua edo ahots oharrak

pantailaren atzealdea 25

profil isila 24 Samsung PC Studio 45 SIM txartela 16

## sinkronizazioa

hasi , 60 profila sortu , 60 tekla -tonuak 24

## telefono blokeoa 25

## testua

idatzi , 28 mezuak , 27 oharrak sortu , 64

### tresnak

alarma,

## 62 ataza , 64 atzerako kontaketaren tenporizadorea , 63 bihurgailua , 63 blo g a mugikorretik , 57 egutegia , 64 irudiak editatzea , 54 k alk ulagailua , 63 kronometroa, 63

## txantiloiak

multimedia , 4 1 sartu , 4 2 testua , 4 1

## web nabigatzailea

hasierako orria ireki , 3 4 gogokoenak gehitu , 35

## widget-ak 23

windows media erreproduzitzailea 46

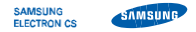

.

.

## Adostasun-deklarazioa (R&TTE)

**Guk**, Samsung Electronics enpresak gure erantzukizunaren pean aitortzen dugu

## GSM: GT-S3650

mugikorrak baldintza hauek betetzen dituela: Horri egiten dio erreferentzia deklarazio honek, eta bat dator estandar hauekin eta/edo beste arautegi batzuekin.

SAFETY EN 60950-1 : 2001+A11:2004

- EMC EN 301 489-01 V1.6.1 (09-2005) EN 301 489-07 V1.3.1 (11-2005) EN 301 489-17 V1.2.1 (08-2002)
- SAR EN 50360 : 2001 EN 62209-1 : 2006
- RADIO EN 301 511 V9.0.2 (03-2003) EN 300 328 V1.7.1 (10-2006)

Honen bidez deklaratzen da oinarrizko irrati-probak egin direla eta aurrez aipatutako produktuak betetzen dituela 1999/5/EE Direktibaren oinarrizko eskakizunak.

1999/5/EE Direktibaren 10. artikuluan ([IV] eranskinean zehaztuta) aipatutako adostasun-balorazioaren prozeduran, jakinarazitako erakunde hauek hartu dute parte:

BABT, Balfour House, Churchfield Road, Walton-on-Thames, Surrey, KT12 2TD, UK\* Identification mark: 0168

Dokumentazio teknikoa hemen dago:

## $C<sub>0168</sub>$

Samsung Electronics QA Lab.

eta aurrez eskatuta emango da. (EBn duen ordezkaria)

> Samsung Electronics Euro QA Lab. Blackbushe Business Park, Saxony Way, Yateley, Hampshire, GU46 6GG, UK\* 2009. 08. 04 Yong-Sang Park / S. Manager

 $X \in \rho$ atez

(igorpen lekua eta data) (pertsona baimenduaren izena eta sinadura)

\* Hori ez da Samsung-en zerbitzu-zentro teknikoaren helbidea. Samsung-en Zerbitzu Zentro Teknikoaren helbidea edo telefono-zenbakia jakin nahi baduzu, begiratu berme-txartelean edo galdetu telefonoa erosi zenuen dendan.

Baliteke eskuliburu honen edukia zure telefonoarekin erabat bat ez etortzea, instalatutako softwarearen edo zure zerbitzu-hornitzailearen arabera.

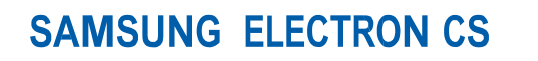

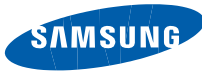

World Wide Web [http://www.samsungmobile.com](http://www.samsungmobile.com/)

Printed in Korea Code No.:GH68-25067A English (EU). 09/2009. Rev. 2.1

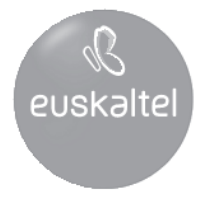

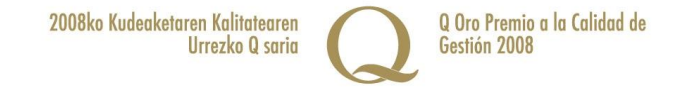